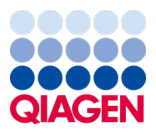

Január 2024

# Návod na použitie panela QIAstat-Dx® Meningitis/Encephalitis (ME) Panel

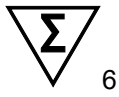

Verzia 1

Na diagnostické použitie *in-vitro*

Na použitie s analyzátorom QIAstat-Dx Analyzer 1.0 a QIAstat-Dx Analyzer 2.0

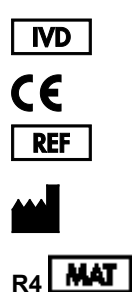

691611

QIAGEN GmbH, QIAGEN Strasse 1, 40724 Hilden, NEMECKO

## Obsah

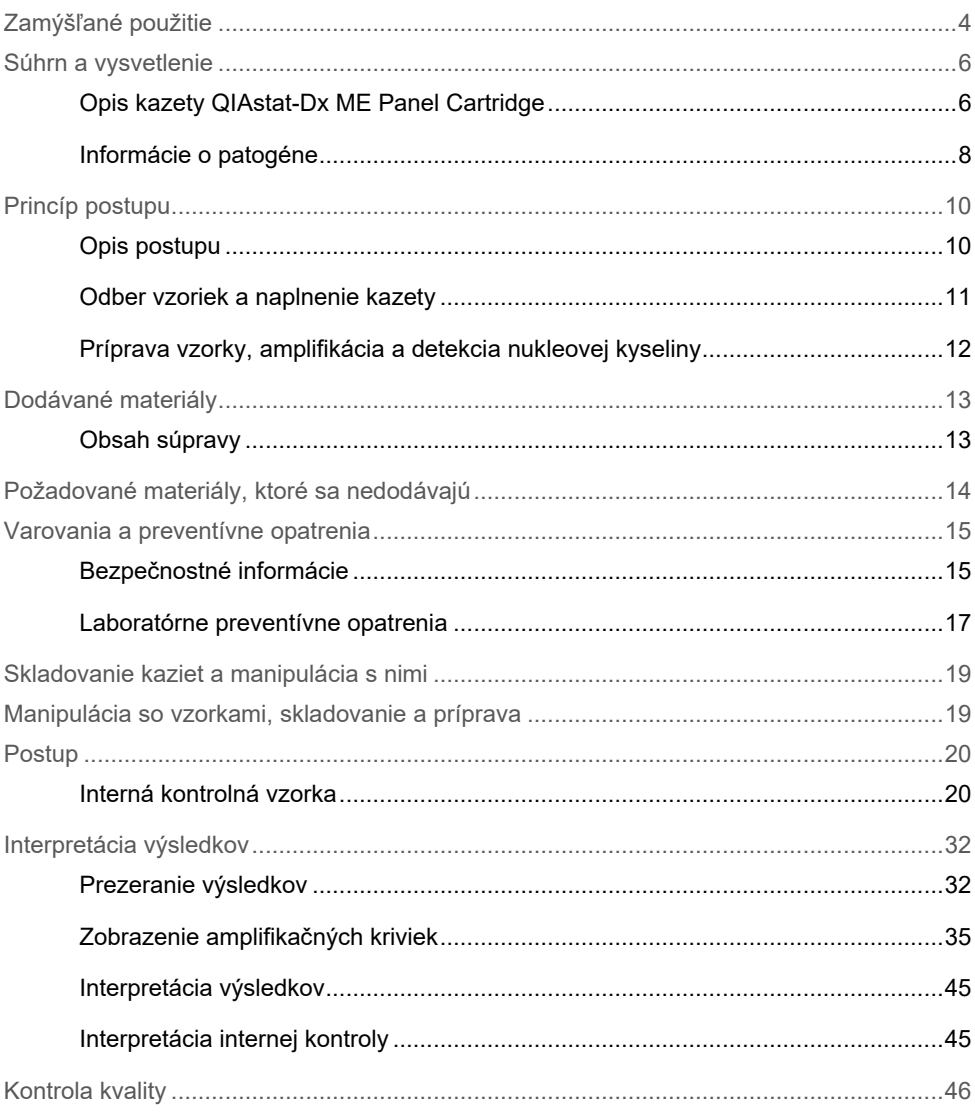

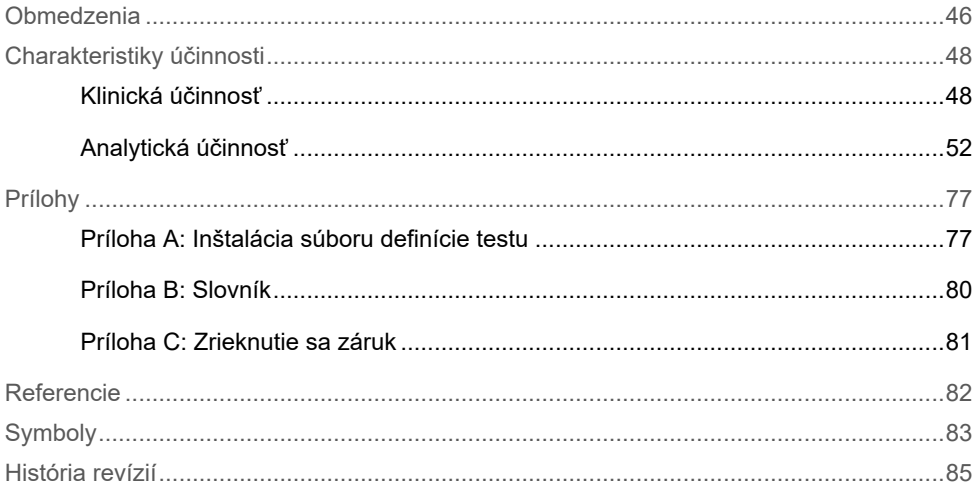

## <span id="page-3-0"></span>Zamýšľané použitie

Panel QIAstat-Dx Meningitis/Encephalitis (ME) Panel ("QIAstat-Dx ME Panel") je kvalitatívny multiplexný diagnostický test *in vitro* na báze nukleovej kyseliny určený na použitie so systémom QIAstat-Dx. Panel QIAstat-Dx ME Panel dokáže naraz detegovať a identifikovať niekoľko bakteriálnych, vírusových a kvasinkových nukleových kyselín zo vzoriek mozgovomiešneho moku odobratých lumbálnou punkciou od jednotlivcov s príznakmi a/alebo symptómami meningitídy a/alebo encefalitídy.

Pomocou panela QIAstat-Dx ME Panel sa identifikujú a diferencujú tieto organizmy: *Escherichia coli K1, Haemophilus influenzae, Listeria monocytogenes, Neisseria meningitidis (opuzdrené), Streptococcus agalactiae, Streptococcus pneumoniae, Mycoplasma pneumoniae, Streptococcus pyogenes, vírus herpes simplex 1,* vírus herpes simplex 2, ľudský herpetický vírus 6, enterovírus, ľudský parechovísus, vírus varicella-zoster *a Cryptococcus neoformans/gattii*0F *[\\*](#page-3-1)*.

Panel QIAstat-Dx ME Panel je indikovaný ako pomôcka pri diagnostike konkrétnych činidiel meningitídy a/alebo encefalitídy a výsledky je potrebné použiť spolu ostatnými klinickými, epidemiologickými a laboratórnymi údajmi. Výsledky z panela QIAstat-Dx ME Panel nemajú slúžiť ako jediný základ pre diagnózu, liečbu alebo iné rozhodnutia týkajúce sa pacienta. Pozitívne výsledky nevylučujú ko-infekciu s organizmami, ktoré nie sú zahrnuté v paneli QIAstat-Dx ME Panel. Zistené činidlo alebo činidlá nemusia byť konečnou príčinou ochorenia. Negatívne výsledky nebránia infekcii centrálneho nervového systému (CNS).

Nie všetky činidlá infekcie CNS sú týmto testom detegované a citlivosť v klinickom použití sa môže líšiť od citlivosti opísanej v príbalovom letáku.

<span id="page-3-1"></span><sup>\*</sup> Cryptococcus neoformans a Cryptococcus gattii nie je možné diferencovať.

Panel QIAstat-Dx ME Panel nie je určený na testovanie vzoriek odobratých zo zdravotníckych pomôcok zavedených v CNS.

Panel QIAstat-Dx ME Panel je určený na použitie v spojení so štandardnou kultúrou starostlivosti (napr. kultúra na regeneráciu organizmu, prípadne sérotypizáciu a testovanie antimikrobiálnej citlivosti).

Panel QIAstat-Dx ME Panel je určený na diagnostické použitie *in vitro* len laboratórnymi odborníkmi.

## <span id="page-5-0"></span>Súhrn a vysvetlenie

### <span id="page-5-1"></span>Opis kazety QIAstat-Dx ME Panel Cartridge

Kazeta QIAstat-Dx ME Panel Cartridge je jednorazová plastová pomôcka, ktorá umožňuje vykonanie úplne automatických molekulárnych testov a identifikáciu nukleových kyselín z niekoľkých činidiel priamo zo vzoriek mozgovomiešneho moku. Medzi hlavné vlastnosti kazety QIAstat-Dx ME Panel Cartridge patrí kompatibilita so vzorkou tekutiny, hermetickým uzavretím vopred naplnených reagencií potrebných na testovanie a skutočnou mobilitou. Všetky kroky prípravy vzoriek a testovania testov sa vykonávajú v kazete.

Všetky reagencie potrebné na úplné vykonanie testu sú predinštalované a obsiahnuté v kazete QIAstat-Dx ME Panel Cartridge. Používateľ nemusí prísť do styku so žiadnymi reagenciami resp. s nimi manipulovať. Počas testu sa s reagenciami manipuluje v kazete v analytickom module QIAstat-Dx Analyzer 1.0 alebo QIAstat-Dx Analyzer 2.0 pomocou pneumaticky ovládaných mikrofluidík a nedochádza k priamemu kontaktu s mechanizmom. Analyzátor QIAstat-Dx Analyzer 1.0 alebo QIAstat-Dx Analyzer 2.0 obsahuje vzduchové filtre pre privádzaný aj odvádzaný vzduch, čím chráni životné prostredie. Po testovaní je kazeta stále hermeticky uzavretá, čo výrazne zlepšuje jej bezpečnú likvidáciu.

Vo vnútri kazety sa automaticky vykoná niekoľko krokov za použitia pneumatického tlaku na prenos vzoriek a tekutín cez prenosovú komoru do určených miest.

Po vložení kazety QIAstat-Dx ME Panel Cartridge so vzorkou do analyzátora QIAstat-Dx Analyzer 1.0 alebo QIAstat-Dx Analyzer 2.0 sa automaticky vykonajú nasledujúce kroky testu:

- Resuspendovanie internej kontroly
- Rozklad bunky použitím mechanických a chemických prostriedkov
- Membránová purifikácia nukleovej kyseliny
- Zmiešanie purifikovanej nukleovej kyseliny s lyofilizovanými reagenciami prvotnej zmesi
- Prenos určených alikvotných častí eluátu/prvotnej zmesi do jednotlivých reakčných komôrok
- Vykonanie multiplexného overenia real-time RT-PCR v každej reakčnej komore.

**Poznámka**: Zvýšená fluorescencia indikujúca detekciu cieľového analytu sa zisťuje priamo v každej reakčnej komôrke.

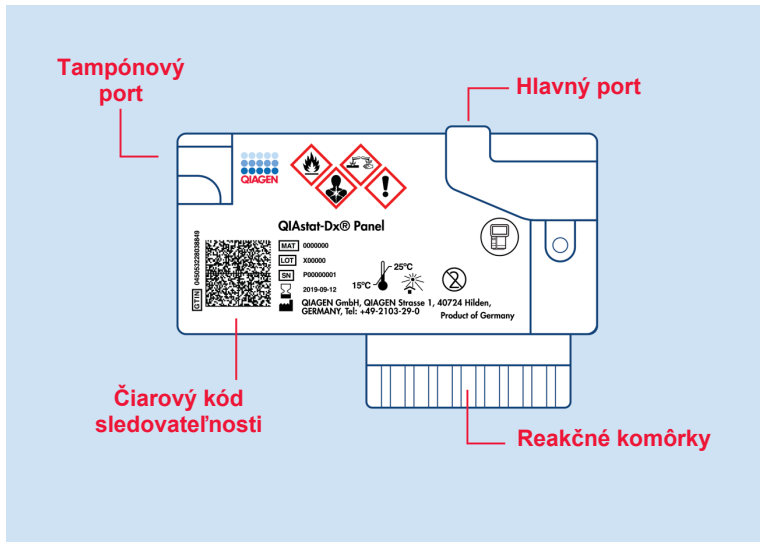

**Obrázok 1. Usporiadanie kazety QIAstat**-**Dx ME Panel Cartridge a jej vlastnosti.**

**Poznámka**: Tampónový port sa nepoužíva pre test panela QIAstat-Dx ME Panel.

#### <span id="page-7-0"></span>Informácie o patogéne

Meningitída a encefalitída sú potenciálne devastačné ochorenia a môžu sa spájať s vysokou morbiditou a mortalitou.(1) Meningitída je definovaná ako zápal mozgových blán, encefalitída je definovaná ako zápal mozgového parenchýmu a meningoencefalitída je definovaná ako zápal obidvoch týchto miest. Všetky tieto ochorenia môžu spôsobovať baktérie, vírusy alebo huby, pričom etiológia encefalitídy je najčastejšie vírusová.(2) Klinické prejavy sú zvyčajne nešpecifické, pretože pacienti často trpia bolesťou hlavy, meniacim sa duševným stavom a v prípade meningitídy stuhnutosťou šije. Včasná diagnóza je nevyhnutná, pretože symptómy sa môžu prejaviť náhle a zhoršovať sa až po poškodenie mozgu, sluchu a/alebo stratu reči, slepotu alebo dokonca smrť. Liečba sa líši v závislosti od príčiny ochorenia, na vhodné určenie liečby je nevyhnutná identifikácia konkrétneho príčinného pôvodcu.

Kazeta QIAstat-Dx ME Panel Cartridge umožňuje detekciu 15 bakteriálnych, vírusových a hubových patogénnych cieľov, ktoré spôsobujú príznaky a/alebo symptómy meningitídy a/alebo encefalitídy. Testovanie vyžaduje malý objem vzorky a minimálny pracovný čas a výsledky sú k dispozícii približne za menej ako 80 minút.

Patogény, ktoré možno detegovať a identifikovať pomocou panela QIAstat-Dx ME Panel, sú uvedené v [tabuľke](#page-8-0) 1.

#### <span id="page-8-0"></span>**Tabuľka 1. Patogény detegovateľné panelom QIAstat-Dx ME Panel**

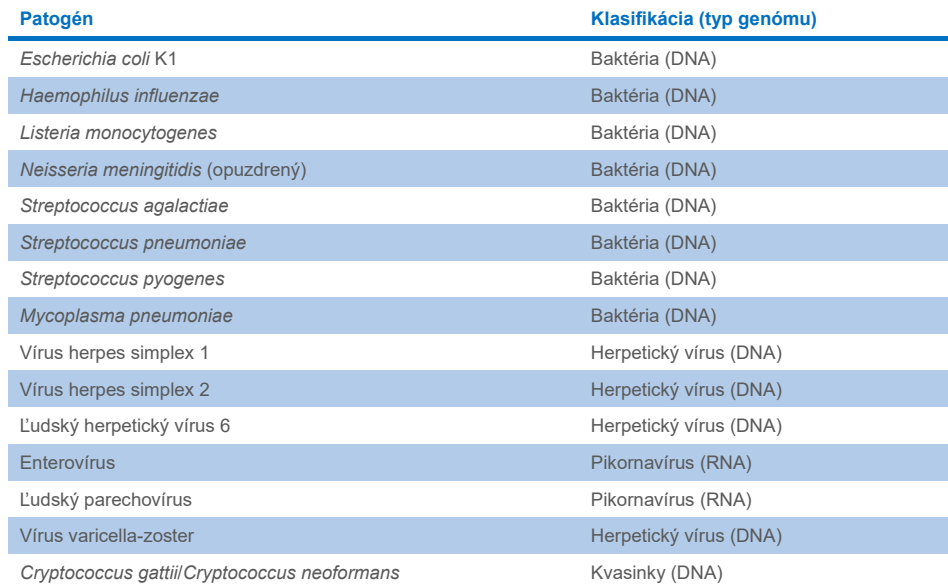

## <span id="page-9-0"></span>Princíp postupu

### <span id="page-9-1"></span>Opis postupu

Diagnostické testy s panelom QIAstat-Dx ME Panel sa uskutočnia na analyzátore analyzátora QIAstat-Dx Analyzer 1.0 alebo QIAstat-Dx Analyzer 2.0. Všetky kroky prípravy a analýzy vzorky sú vykonávané automaticky analyzátorom QIAstat-Dx Analyzer 1.0 alebo QIAstat-Dx Analyzer 2.0. Vzorky sa zbierajú a vkladajú manuálne do kazety QIAstat-Dx ME Panel Cartridge.

Na prenos vzorky do hlavného portu sa používa prenosová pipeta [\(obrázok](#page-9-2) 2).

<span id="page-9-2"></span>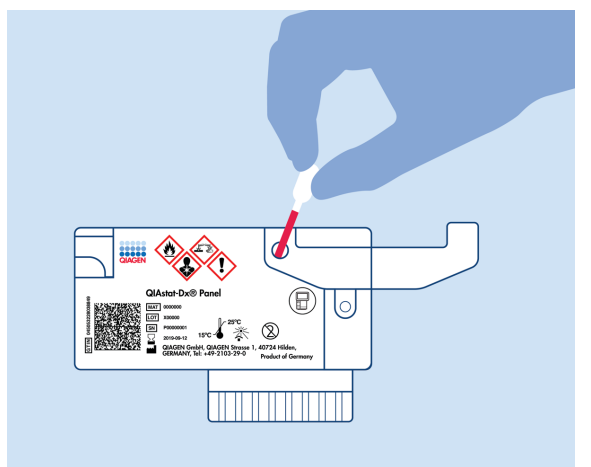

**Obrázok 2. Dávkovanie vzorky do hlavného portu.**

#### <span id="page-10-0"></span>Odber vzoriek a naplnenie kazety

Odber vzoriek a ich následné naplnenie do kazety QIAstat-Dx ME Panel Cartridge musia vykonávať pracovníci vyškolení na bezpečnú manipuláciu s biologickými vzorkami.

Súčasťou sú nasledujúce kroky, ktoré musí vykonať používateľ:

- 1. Odoberie sa vzorka mozgovomiešneho moku.
- 2. Informácie o vzorke sa ručne zapíšu alebo sa na vrchnú stranu kazety QIAstat-Dx ME Panel Cartridge pripevní štítok vzorky.
- 3. Vzorka mozgovomiešneho moku sa vloží manuálne do kazety QIAstat-Dx ME Panel Cartridge.

200 μl vzorky sa prenesie do hlavného portu kazety QIAstat-Dx ME Panel Cartridge s použitím jednej z priložených prenosových pipiet. Ak sa všetkých šesť pipiet dodaných v súprave minulo, použite alternatívne sterilné a delené pipety.

**Poznámka**: Pri vkladaní vzorky CSF vykoná používateľ vizuálnu kontrolu okienka kontroly vzorky (pozri obrázok nižšie), aby sa potvrdilo, že vzorka tekutiny bola vložená ([Obrázok 3\)](#page-10-1).

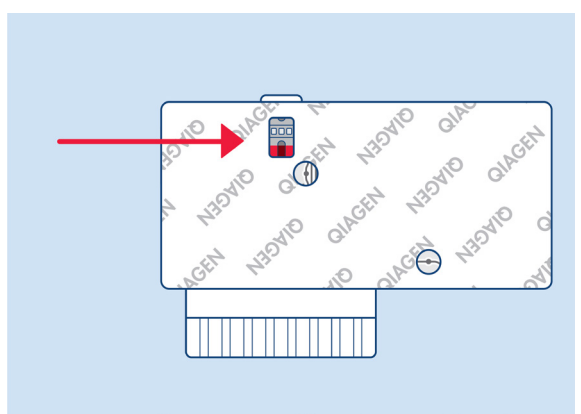

<span id="page-10-1"></span>**Obrázok 3. Okienko kontroly vzoriek (modrá šípka).**

- 4. Čiarový kód vzorky a QR kód kazety QIAstat-Dx ME Panel Cartridge sú naskenované v analyzátore QIAstat-Dx Analyzer 1.0 alebo QIAstat-Dx Analyzer 2.0.
- 5. Kazeta QIAstat-Dx ME Panel Cartridge sa vloží do analyzátora QIAstat-Dx Analyzer 1.0 alebo QIAstat-Dx Analyzer 2.0.
- 6. Test sa spustí na analyzátore QIAstat-Dx Analyzer 1.0 alebo QIAstat-Dx Analyzer 2.0.

### <span id="page-11-0"></span>Príprava vzorky, amplifikácia a detekcia nukleovej kyseliny

Extrakcia, amplifikácia a detekcia nukleových kyselín vo vzorke sa vykonáva automaticky analyzátorom QIAstat-Dx Analyzer 1.0 alebo QIAstat-Dx Analyzer 2.0.

- 1. Vzorka sa homogenizuje a bunky sa lyzujú v lyzačnej komore kazety QIAstat-Dx ME Panel Cartridge, ktorá obsahuje rotor, ktorý sa otáča vysokou rýchlosťou.
- 2. Nukleové kyseliny sa purifikujú z lyzovanej vzorky väzbou na membránu z oxidu kremičitého v purifikačnej komore kazety QIAstat-Dx ME Panel Cartridge v prítomnosti chaotropných solí a alkoholu.
- 3. Purifikované nukleové kyseliny sa eluujú z membrány v purifikačnej komore a zmiešajú sa s lyofilizovanou chémiou PCR v suchej chemickej komore kazety QIAstat-Dx ME Panel Cartridge.
- 4. Zmes vzorky a PCR reagencií sa dispenzuje do PCR komôrok kazety QIAstat-Dx ME Panel Cartridge, ktoré obsahujú lyofilizované priméry a sondy špecifické pre daný test.
- 5. Analyzátor QIAstat-Dx Analyzer 1.0 alebo QIAstat-Dx Analyzer 2.0 vytvára optimálne teplotné profily na vykonávanie efektívnej multiplexnej real-time RT-PCR a vykonáva merania fluorescencie v reálnom čase na generovanie amplifikačných kriviek.
- 6. Softvér analyzátora QIAstat-Dx Analyzer 1.0 alebo QIAstat-Dx Analyzer 2.0 interpretuje výsledné údaje a procesné kontrolné vzorky a vydáva testovací protokol.

## <span id="page-12-0"></span>Dodávané materiály

### <span id="page-12-1"></span>Obsah súpravy

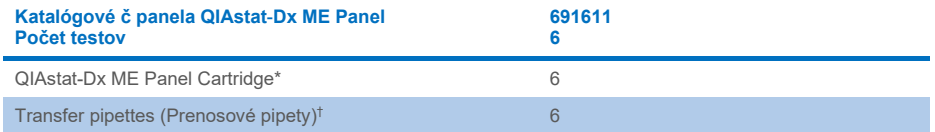

\* 6 jednotlivo balených kaziet obsahujúcich všetky reagencie potrebné na prípravu vzorky a multiplexný real-time RT-PCR v reálnom čase plus internú kontrolu.

† 6 jednotlivo zabalených prenosových pipiet na dávkovanie vzorky tekutiny do kazety QIAstat-Dx ME Panel Cartridge.

### <span id="page-13-0"></span>Požadované materiály, ktoré sa nedodávajú

Panel QIAstat-Dx ME Panel je navrhnutý na použitie s analyzátormi QIAstat-Dx Analyzer 1.0 alebo QIAstat-Dx Analyzer 2.0. Pred začatím testu sa uistite, že máte k dispozícii nasledovné:

- Analyzátor QIAstat-Dx Analyzer 1.0 alebo QIAstat-Dx Analyzer 2.0 (minimálne jeden operačný modul a jeden analytický modul) so softvérom verzie 1.4 alebo vyššou ALEBO QIAstat-Dx Analyzer 2.0 (minimálne operačný modul PRO a jeden analytický modul) so softvérom verzie 1.6 alebo vyššou
- Používateľská príručka analyzátora *QIAstat-Dx Analyzer 1.0* (na použitie so softvérom verzie 1.4 alebo vyššou) ALEBO používateľská príručka analyzátora QIAstat-Dx Analyzer 2.0 (na použitie so softvérom verzie 1.6 alebo vyššou)
- Najnovší softvérový súbor definície testu QIAstat-Dx pre panel QIAstat-Dx ME Panel inštalovaný v operačnom module alebo operačnom module PRO.

**Poznámka**: Aplikačný softvér verzie 1.6 alebo vyššej nie je možné nainštalovať na analyzátor QIAstat-Dx Analyzer 1.0.

### <span id="page-14-0"></span>Varovania a preventívne opatrenia

Na diagnostické použitie *in-vitro*.

Panel QIAstat-Dx ME Panel je určený na použitie laboratórnimi odborníkmi vyškoleními na používanie analyzátora QIAstat-Dx Analyzer 1.0 alebo QIAstat-Dx Analyzer 2.0.

#### <span id="page-14-1"></span>Bezpečnostné informácie

Počas práce s chemikáliami noste vždy vhodný laboratórny plášť, jednorazové rukavice a ochranné okuliare. Chráňte pokožku, oči a sliznice a pri manipulácii so vzorkami často meňte rukavice. Ďalšie informácie nájdete v príslušných kartách bezpečnostných údajov (KBÚ). Tieto materiály sú k dispozícii online vo formáte PDF na adrese **[www.qiagen.com/safety](http://www.qiagen.com/safety)** kde môžete vyhľadať, zobraziť a vytlačiť KBÚ pre každú súpravu QIAGEN a jej súčasti.

So všetkými vzorkami, použitými kazetami a pipetami manipulujte s vedomím, že môžu prenášať infekčné činidlá. Zásadne dodržiavajte bezpečnostné opatrenia, ako je uvedené v príslušných pokynoch, ako je napríklad Klinický a laboratórny inštitút pre normalizáciu Clinical and Laboratory Standards Institute® (CLSI) *Protection of Laboratory Workers from Occupationally Acquired Infections; Approved Guideline* (M29) alebo iné vhodné dokumenty.

Postupujte podľa bezpečnostných postupov inštitúcie pre manipuláciu s biologickými vzorkami. Vzorky, kaziet QIAstat-Dx ME Panel Cartridge a prenosové pipety zlikvidujte podľa príslušných predpisov.

Kazeta QIAstat-Dx ME Panel Cartridge je uzavretá pomôcka na jednorazové použitie, ktorá obsahuje všetky činidlá potrebné na prípravu vzorky a multiplexnú real-time RT-PCR v analyzátore QIAstat-Dx Analyzer 1.0 alebo QIAstat-Dx 2.0. Nepoužívajte kazetu QIAstat-Dx ME Panel Cartridge, ak je zjavne poškodená alebo z ktorej uniká tekutina. Použité alebo poškodené kazety zlikvidujte v súlade so všetkými národnými, štátnymi a miestnymi zdravotnými a bezpečnostnými predpismi a zákonmi.

Dodržiavajte štandardné laboratórne postupy na udržanie čistoty pracovného priestoru a bez kontaminácie. Usmernenia sú spracované v publikáciách, ako sú *Biosafety in Microbiological and Biomedical Laboratories* od inštitúcií Centers for Disease Control and Prevention a National Institutes of Health (**[www.cdc.gov/od/ohs/biosfty/biosfty.htm](http://www.cdc.gov/od/ohs/biosfty/biosfty.htm)**).

Pre komponenty panela QIAstat-Dx ME Panel platia nasledujúce výstražné a bezpečnostné upozornenia.

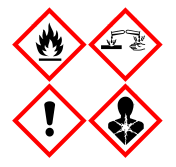

**Obsahuje:** etanol; hydrochlorid guanidínu; tiokyanát guanidínu; izopropanol; proteinázu K; t-oktylfenoxypolyethoxyethanol. Nebezpečenstvo! Veľmi horľavá kvapalina a výpary. Škodlivé po požití alebo vdýchnutí. Môže byť škodlivé pri kontakte s pokožkou. Spôsobuje vážne poleptanie pokožky a poškodenie očí. Pri vdýchnutí môže vyvolať alergiu alebo príznaky astmy alebo dýchacie ťažkosti. Môže spôsobovať ospalosť alebo závrat. Škodlivý pre vodné organizmy, s dlhodobými účinkami. Pri kontakte s kyselinami uvoľňuje vysokotoxický plyn. Leptavý pre dýchacie cesty. Uchovávajte mimo dosahu tepla/iskier/otvoreného ohňa/horúcich povrchov. Nefajčite. Vyhnite sa vdychovaniu prachu/dymu/plynu/oparu/pár/aerosólov. Noste ochranné rukavice/ochranný odev/ochranné okuliare/ochranu tváre. Používajte respiračnú ochranu. PO ZASIAHNUTÍ OČÍ: Opatrne niekoľko minút vyplachujte vodou. Ak používate kontaktné šošovky a ak je to možné, vyberte ich. Pokračujte vo vyplachovaní. Po expozícii alebo podozrení z nej: Okamžite volajte NÁRODNÉ TOXIKOLOGICKÉ INFORMAČNÉ CENTRUM alebo lekára. Premiestnite osobu na čerstvý vzduch a nechajte ju pohodlne dýchať.

#### <span id="page-16-0"></span>Laboratórne preventívne opatrenia

Na ochranu pred možnou kontamináciou vzorky a pracovného prostredia sa musia dodržiavať štandardné laboratórne a čistiace postupy vrátane týchto preventívnych opatrení:

- Vzorky sa musia spracovať v biologicky bezpečnej skrini alebo na podobnom čistom povrchu, ktorý zabezpečí ochranu používateľa. Ak sa biologicky bezpečná skriňa nepoužíva, je potrebné pri príprave vzoriek použiť nevetranú skriňu (napr. pracovná stanica AirClean PCR), ochranu pred striekaním (napr. ochrany pred striekaním Bel-Art Scienceware) alebo tvárový štít.
- Biologicky bezpečná skriňa, ktorá sa používa na testovanie patogénov v mozgovomiešnom moku (napr. kultúra), sa nesmie použiť na prípravu vzorky alebo naloženie kazety.
- Pred spracovaním vzoriek dôkladne vyčistite pracovný priestor vhodným čistiacim prostriedkom, ako napríklad čerstvo pripravené 10 % bielidlo alebo podobný dezinfekčný prípravok. Aby ste predišli vytvoreniu usadenín a potenciálnemu poškodeniu vzorky alebo pôsobeniu dezinfekčných prípravkov, dezinfikované povrchy umyte vodou.
- So vzorkami a kazetami je potrebné manipulovať naraz.
- Na vybratie materiálov z veľkoobjemových obalov používajte rukavice a obaly znova zatvorte, keď ich už nepoužívate.
- Medzi každou vzorkou si vymeňte rukavice a pracovný priestor vyčistite.
- Použité kazety zlikvidujte do vhodnej nádoby na biologický odpad po dokončení cyklu.
- S kazetami po testovacích cykloch zbytočne nemanipulujte.
- Dávaite pozor, aby ste kazetu nepoškodili.<sup>[\\*](#page-16-1)</sup>
- Na vybratie materiálov z veľkoobjemových obalov použite rukavice a keď ich nepoužívate, znova ich zatvorte.

Kvôli citlivosti detekcie patogénov panela QIAstat-Dx Meningitis/Encephalitis Panel a v rámci prevencie kontaminácie vzorky je kľúčové dodržiavať štandardné mikrobiologické laboratórne postupy. Klinický laboratórny personál môže byť zdrojom patogénov (napr. S. *pneumoniae, H. influenza*, HSV-1, atď.), ktoré je možné detegovať panelom QIAstat-Dx Meningitis/Encephalitis Panel.

<span id="page-16-1"></span><sup>\*</sup> Prečítajte si bezpečnostné informácie pre manipuláciu s poškodenými kazetami

Ku kontaminácii vzorky môže dôjsť počas jej odberu, prepravy alebo testovania. Odporúča sa dodržať najlepšie postupy pri manipulácii so vzorkou a testovaní, aby sa minimalizovalo riziko kontaminácie, ktoré môže viesť k falošne pozitívnym výsledkom. Ďalšie preventívne opatrenia môžu zahŕňať ďalšie osobné ochranné prostriedky, ako napríklad rúško, najmä pri výskyte príznakov alebo symptómov respiračnej infekcie alebo bolesti/oparu pri aktívnom herpese.

### <span id="page-18-0"></span>Skladovanie kaziet a manipulácia s nimi

Kazety QIAstat-Dx ME Panel Cartridge skladujte v suchom, čistom skladovacom priestore pri izbovej teplote (15 °C – 25 °C). Kazety QIAstat-Dx ME Panel Cartridge alebo prenosové pipety nevyberajte z balení skôr ako pred použitím. Za týchto podmienok môžu byť kazety QIAstat-Dx ME Panel Cartridge skladované až do dátumu exspirácie vytlačeného na jednotlivých obaloch. Dátum exspirácie je tiež obsiahnutý v čiarovom kóde kazety QIAstat-Dx ME Panel Cartridge a je načítaný zariadením QIAstat-Dx Analyzer 1.0 alebo QIAstat-Dx Analyzer 2.0, keď je kazeta vložená do prístroja na spustenie testu.

Prečítajte s[i Bezpečnostné informácie](#page-14-1) pre manipuláciu s poškodenou kazetou.

## <span id="page-18-1"></span>Manipulácia so vzorkami, skladovanie a príprava

Vzorku mozgovomiešneho moku je potrebné odobrať lumbálnou punkciou a nesmie sa centrifugovať alebo riediť.

Odporúčaná podmienka pre CSF je izbová teplota (15 °C – 25 °C) po dobu maximálne 12 hodín.

### <span id="page-19-0"></span>**Postup**

#### <span id="page-19-1"></span>Interná kontrolná vzorka

Kazeta QIAstat-Dx ME Panel Cartridge obsahuje internú kontrolnú vzorku celého procesu, ktorou je titrovaná kvasinka (huba) *Schizosaccharomyces pombe*, ktorá sa nachádza v kazete v sušenej forme a rehydratuje sa po vložení vzorky. Tento materiál internej kontrolnej vzorky verifikuje všetky kroky procesu analýzy vrátane homogenizácie vzoriek, lýzy vírusových a bunkových štruktúr (pomocou chemického a mechanického rozrušenia), purifikácie nukleovej kyseliny, reverznej transkripcie a real-time PCR.

Pozitívny signál internej kontrolnej vzorky indikuje, že všetky kroky spracovania uskutočnené kazetou QIAstat-Dx ME Panel Cartridge boli úspešné.

Negatívny signál internej kontroly neneguje pozitívne výsledky u identifikovaných a zistených cieľov, ale ruší všetky negatívne výsledky v analýze. Preto je potrebné test opakovať, ak je signál internej kontroly negatívny.

#### Vloženie vzorky do kazety QIAstat-Dx ME Panel Cartridge

- 1. Pracovný priestor dôkladne vyčistite čerstvo pripraveným 10 % bielidlom (alebo vhodným dezinfekčným prostriedkom) a potom ho umyte vodou.
- 2. Otvorte obal kazety QIAstat-Dx ME Panel Cartridge pomocou odtrhávacích pásikov na bočných stranách obalu [\(obrázok](#page-20-0) 4).

**DÔLEŽITÉ**: Po otvorení balenia treba vzorku vložiť do kazety QIAstat-Dx ME Panel Cartridge a vložiť do analyzátora QIAstat-Dx Analyzer 1.0 alebo QIAstat-Dx Analyzer 2.0 do 120 minút.

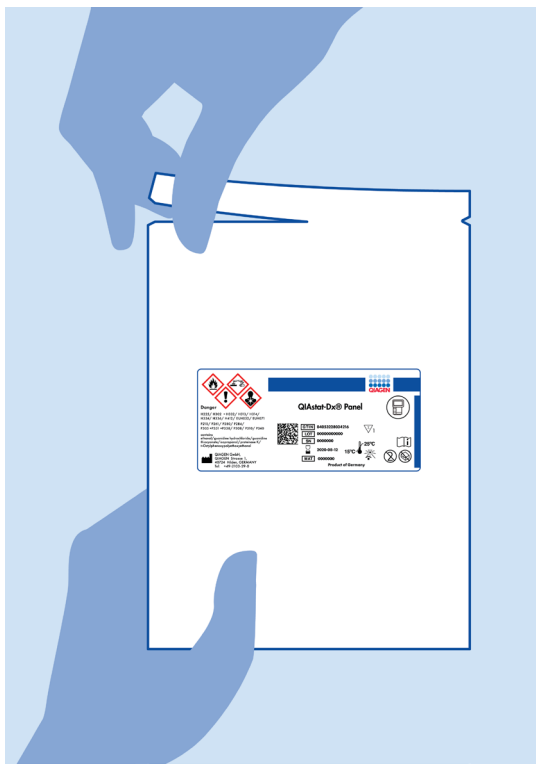

**Obrázok 4. Otvorenie kazety QIAstat**-**Dx ME Panel Cartridge.**

- <span id="page-20-0"></span>3. Vyberte kazetu QIAstat-Dx ME Panel Cartridge z obalu a umiestnite ju tak, aby čiarový kód na štítku smeroval k vám.
- 4. Informácie o vzorke manuálne zapíšte alebo umiestnite informačný štítok vzorky na vrchnú časť kazety QIAstat-Dx ME Panel Cartridge. Zabezpečte, aby bol štítok správne umiestnený a neblokoval otvorenie veka [\(obrázok](#page-21-0) 5).

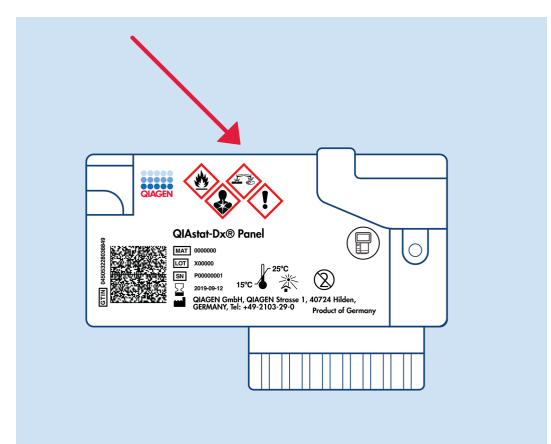

<span id="page-21-0"></span>**Obrázok 5. Umiestnenie informácií o vzorke na hornej časti QIAstat**-**Dx Meningitis/Encephalitis Panel Cartridge.**

5. Otvorte veko vzorky hlavného portu na prednej strane kazety QIAstat-Dx ME Panel Cartridge ([obrázok 6\)](#page-21-1).

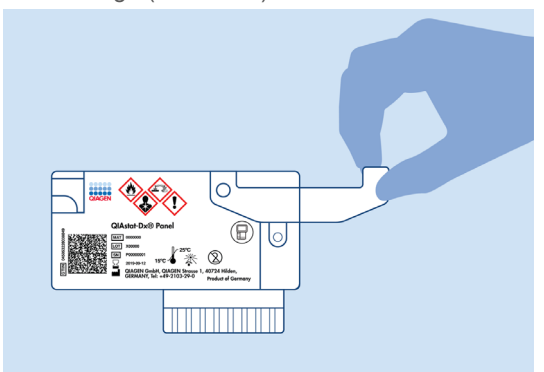

<span id="page-21-1"></span>**Obrázok 6. Otvorenie veka vzorky hlavného portu.**

6. Otvorte skúmavku s testovanou vzorkou. Použite dodanú prenosovú pipetu na natiahnutie tekutiny po druhú čiarku na pipete (t. j. 200 μl) [\(obrázok 7\)](#page-22-0).

**DÔLEŽITÉ**: Do pipety neťahajte vzduch. Ak sa do pipety natiahne vzduch, opatrne vytlačte tekutinu vzorky z pipety späť do skúmavky so vzorkou a znovu natiahnite tekutinu.

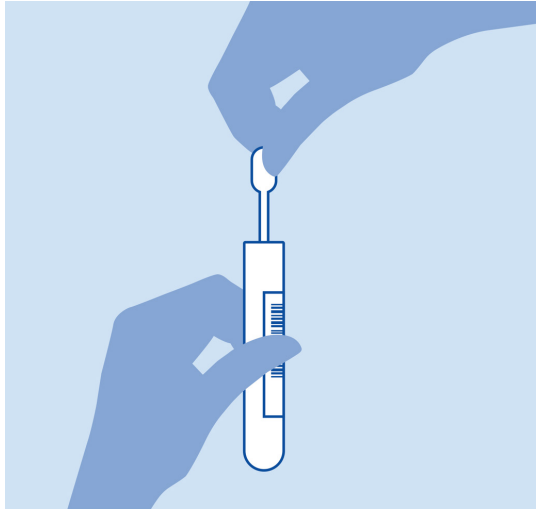

<span id="page-22-0"></span>**Obrázok 7. Odobratie vzorky do dodanej prenosovej pipety.**

7. Opatrne natiahnite 200 μl vzorky do hlavného portu kazety QIAstat-Dx ME Panel Cartridge pomocou dodávanej jednorazovej prenosovej pipety [\(obrázok 8\)](#page-22-1).

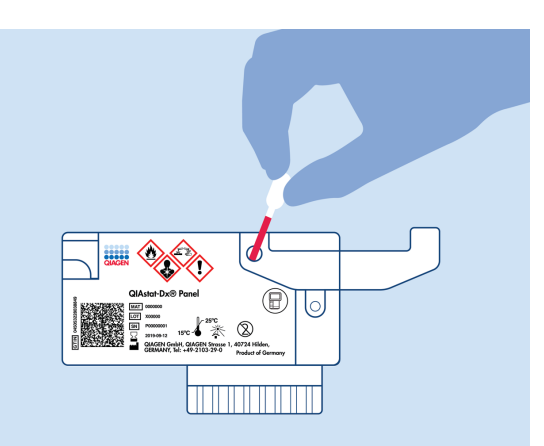

<span id="page-22-1"></span>**Obrázok 8. Prenos vzorky do hlavného portu kazety QIAstat**-**Dx ME Panel Cartridge.**

8. Pevne zatvorte veko hlavného portu, kým neklikne [\(obrázok 9\)](#page-23-0).

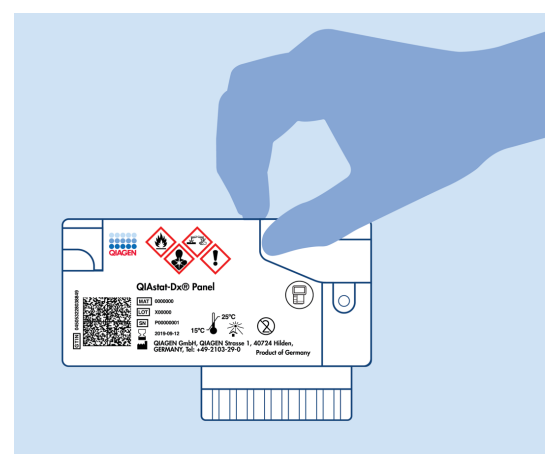

**Obrázok 9. Zatvorenie veka hlavného portu.**

<span id="page-23-0"></span>9. Vizuálne potvrďte, že vzorka je vložená tak, že skontrolujete okno kontroly vzorky kazety QIAstat-Dx ME Panel Cartridge ([obrázok 10\)](#page-23-1).

**DÔLEŽITÉ**: Po vložení vzorky do kazety QIAstat-Dx ME Panel Cartridge sa kazeta musí vložiť do analyzátora QIAstat-Dx Analyzer 1.0 alebo QIAstat-Dx Analyzer 2.0 do 90 minút.

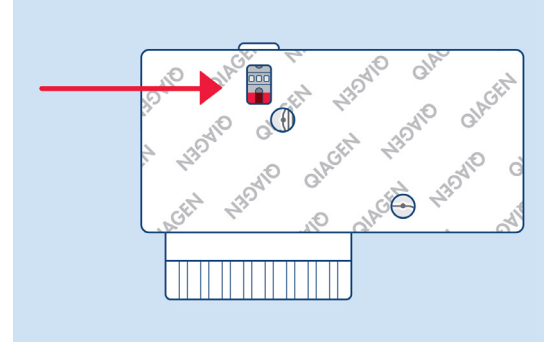

<span id="page-23-1"></span>**Obrázok 10. Okienko kontroly vzoriek (modrá šípka).**

#### Test sa spustí na analyzátore QIAstat-Dx Analyzer 1.0 alebo QIAstat-Dx Analyzer 2.0

1. Zapnite analyzátor QIAstat-Dx Analyzer 1.0 alebo QIAstat-Dx Analyzer 2.0 tlačidlom **On/Off** (Zapnúť/Vypnúť) na prednej strane prístroja.

**Poznámka**: Vypínač na zadnej strane analytického modulu musí byť nastavený do polohy "I". Stavové indikátory analyzátora QIAstat-Dx Analyzer 1.0 alebo QIAstat-Dx Analyzer 2.0 zmenia farbu na modrú.

- 2. Počkajte, kým sa neobjaví **hlavná** obrazovka a stavové indikátory analyzátora QIAstat-Dx Analyzer 1.0 alebo QIAstat-Dx Analyzer 2.0 sa nezmenia nazeleno a prestanú blikať.
- 3. Prihláste sa do analyzátora QIAstat-Dx Analyzer 1.0 alebo QIAstat-Dx Analyzer 2.0 zadaním mena používateľa a hesla.

**Poznámka**: Ak je aktivovaná funkcia **User Access Control** (Kontrola prístupu používateľov), zobrazí sa obrazovka **Login** (Prihlásenie). Ak je možnosť **User Access Control** (Kontrola prístupu používateľa) vypnutá, nebude potrebné žiadne meno používateľa/heslo a zobrazí sa obrazovka **Main** (Hlavná obrazovka).

4. Ak nebol na analyzátore QIAstat-Dx Analyzer 1.0 alebo QIAstat-Dx Analyzer 2.0 nainštalovaný programový súbor definície testu, pred vykonaním testu sa riaďte pokynmi na inštaláciu (pozri prílohu A: Inštalácia súboru definície testu, strana [77](#page-76-0), s ďalšími informáciami).

#### Spustenie testu

- 1. Stlačte tlačidlo **Run Test** (Spustiť test) v pravom hornom rohu dotykovej obrazovky analyzátora QIAstat-Dx Analyzer 1.0 alebo QIAstat-Dx Analyzer 2.0.
- 2. Po zobrazení výzvy naskenujte ID čiarový kód vzorky na skúmavke mozgovomiešneho moku, ktorá obsahuje vzorku, alebo naskenujte čiarový kód informácie o vzorke umiestnený na hornej strane kazety QIAstat-Dx ME Panel Cartridge (pozri krok [3\)](#page-25-0) pomocou integrovanej čítačky čiarového kódu QIAstat-Dx Analyzer 1.0 alebo QIAstat-Dx Analyzer 2.0 [\(obrázok 11\)](#page-25-1).

**Poznámka**: ID vzorky je tiež možné zadať pomocou virtuálnej klávesnice dotykovej obrazovky výberom poľa **Sample ID** (ID vzorky).

**Poznámka**: V závislosti od zvolenej konfigurácie systému sa v tomto bode môže vyžadovať zadanie ID pacienta.

**Poznámka**: Pokyny z analyzátora QIAstat-Dx Analyzer 1.0 alebo QIAstat-Dx Analyzer 2.0 sa zobrazujú na **lište inštrukcií** v dolnej časti dotykovej obrazovky.

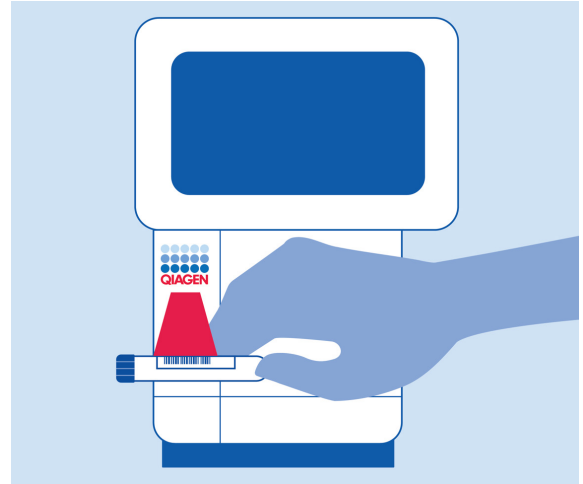

**Obrázok 11. Skenovanie čiarového kódu s ID vzorky.**

<span id="page-25-1"></span><span id="page-25-0"></span>3. Po vyzvaní naskenujte čiarový kód kazety QIAstat-Dx ME Panel Cartridge, ktorá sa použije [\(obrázok 12\)](#page-26-0). Analyzátor QIAstat-Dx Analyzer 1.0 alebo QIAstat-Dx Analyzer 2.0 automaticky rozpozná test, ktorý sa má spustiť na základe čiarového kódu testovacej kazety.

**Poznámka**: Analyzátor QIAstat-Dx Analyzer 1.0 alebo QIAstat-Dx Analyzer 2.0 neakceptuje kazety QIAstat-Dx ME Panel Cartridge s uplynutými dátumami exspirácie, použité kazety alebo kazety pre testy, ktoré neboli na prístroji nainštalované. V týchto prípadoch sa zobrazí chybové hlásenie a kazeta QIAstat-Dx ME Panel Cartridge bude odmietnutá. Ďalšie informácie o inštalácii testov nájdete v používateľskej príručke analyzátora *QIAstat-Dx Analyzer 1.0* alebo QIAstat-Dx Analyzer 2.0.

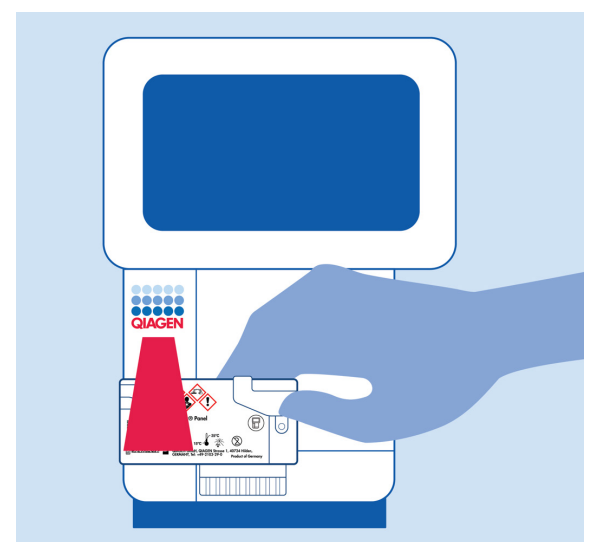

**Obrázok 12. Skenovanie čiarového kódu kazety QIAstat**-**Dx Meningitis/Encephalitis Panel Cartridge.**

<span id="page-26-0"></span>4. Zobrazí sa obrazovka **Confirm** (Potvrdiť). Skontrolujte zadané údaje a vykonajte potrebné zmeny výberom príslušných polí na dotykovej obrazovke a úpravou informácií. 5. Keď sú všetky zobrazené údaje správne, stlačte tlačidlo **Confirm** (Potvrdiť). Ak je to potrebné, vyberte príslušné pole, ktoré chcete upraviť, alebo stlačte tlačidlo **Cancel** (Zrušiť), ak chcete test zrušiť [\(obrázok](#page-27-0) 13).

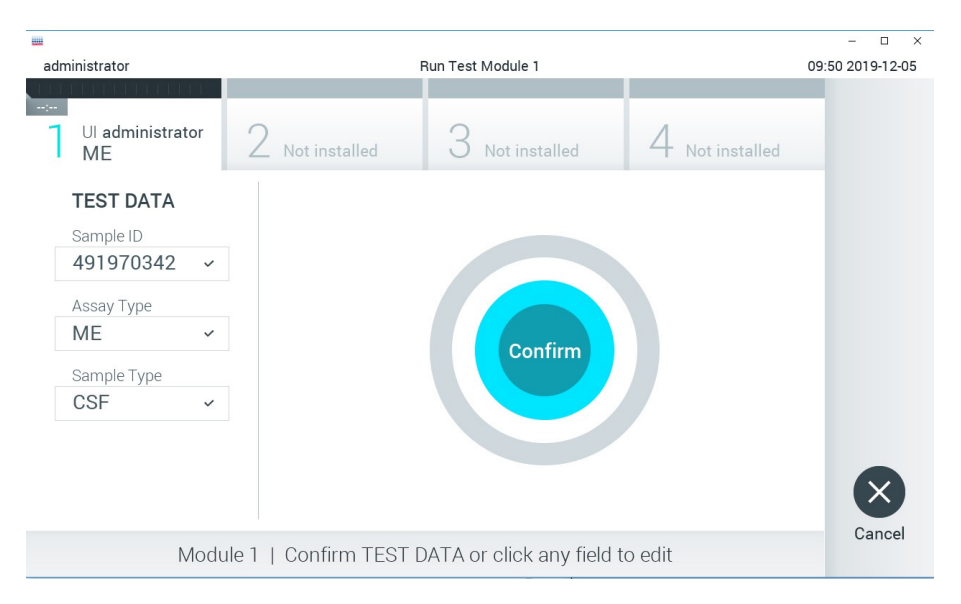

#### <span id="page-27-0"></span>**Obrázok 13. Potvrdenie zadávania údajov.**

6. Uistite sa, že obidve veká vzoriek v tampónovom porte a hlavný port kazety QIAstat-Dx ME Panel Cartridge sú pevne zatvorené. Keď sa vstupný port kazety na vrchu analyzátora QIAstat-Dx Analyzer 1.0 alebo QIAstat-Dx Analyzer 2.0 automaticky otvorí, vložte kazetu QIAstat-Dx ME Panel Cartridge tak, aby čiarový kód smeroval doľava a reakčné komory smerovali nadol [\(obrázok](#page-28-0) 14).

**Poznámka**: Kazetu QIAstat-Dx ME Panel Cartridge so vzorkou nie je potrebné do analyzátora QIAstat-Dx Analyzer 1.0 alebo QIAstat-Dx Analyzer 2.0 zatlačiť. Umiestnite ju správne do vstupného portu kazety a analyzátor QIAstat-Dx Analyzer 1.0 alebo QIAstat-Dx Analyzer 2.0 automaticky presunie kazetu do analytického modulu.

**Poznámka**: Tampónový port sa nepoužíva pre test panela QIAstat-Dx ME Panel.

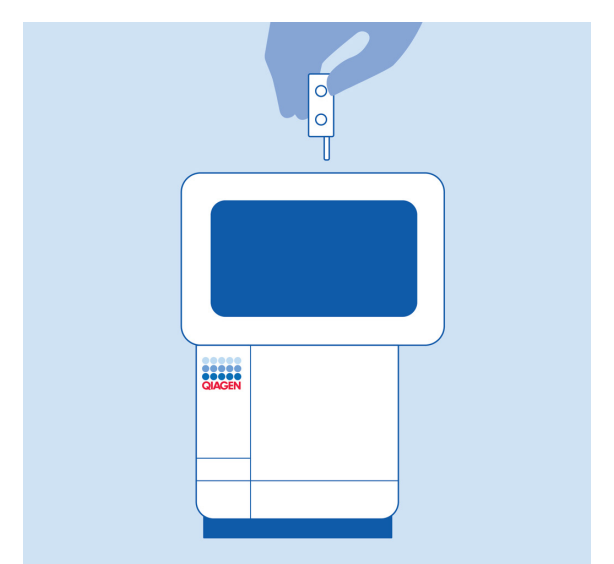

<span id="page-28-0"></span>**Obrázok 14. Kazeta QIAstat**-**Dx ME Panel Cartridge do analyzátora QIAstat**-**Dx Analyzer 1.0 alebo QIAstat-Dx Analyzer 2.0.**

7. Po detekcii kazety QIAstat-Dx ME Panel Cartridge, analyzátor QIAstat-Dx Analyzer 1.0 alebo QIAstat-Dx Analyzer 2.0 automaticky zatvorí veko vstupného portu kazety a spustí test. Nevyžaduje sa žiadna ďalšia činnosť obsluhy na spustenie cyklu.

**Poznámka**: Analyzátor QIAstat-Dx Analyzer 1.0 alebo QIAstat-Dx Analyzer 2.0 neakceptuje inú kazetu QIAstat-Dx ME Panel Cartridge, ako je tá, ktorá bola použitá a skenovaná počas nastavenia testu. Ak je vložená iná kazeta, než je naskenovaná kazeta, vygeneruje sa chyba a kazeta sa automaticky vysunie.

**Poznámka**: Až do tohto bodu je možné test zrušiť stlačením tlačidla **Cancel** (Zrušiť) v pravom dolnom rohu dotykovej obrazovky.

**Poznámka**: V závislosti od konfigurácie systému môže byť obsluha požiadaná o opätovné zadanie používateľského hesla pre spustenie testu.

**Poznámka**: Ak nie je vo vstupnom porte kazety QIAstat-Dx ME Panel Cartridge umiestnená kazeta, vkladací otvor kazety sa po 30 sekundách automaticky zatvorí. Ak k tomu dôjde, zopakujte postup od kroku 18.

8. Počas priebehu testu sa na dotykovom displeji zobrazuje zostávajúci čas.

- 9. Po dokončení testu sa zobrazí obrazovka **Eject** (Vysunúť) [\(obrázok 15](#page-29-0)) a **Module status bar** (Stavový riadok modulu) zobrazí výsledok testu ako jednu z nasledujúcich možností:
	- **TEST COMPLETED** (DOKONČENÝ TEST): Test bol úspešne dokončený.
	- **TEST FAILED** (ZLYHANIE TESTU): Počas testu sa vyskytla chyba.
	- **TEST CANCELED** (TEST ZRUŠENÝ): Používateľ test zrušil.

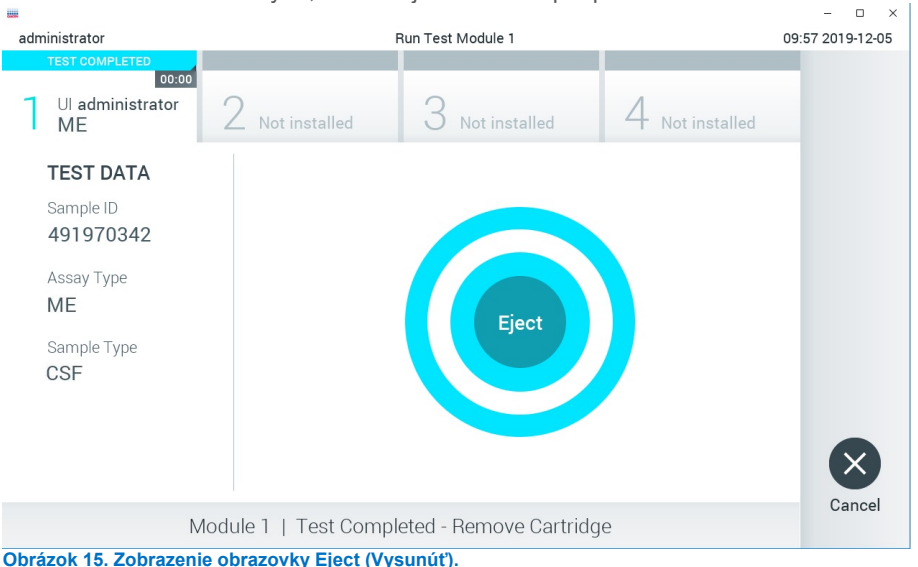

**DÔLEŽITÉ**: Ak test zlyhá, kontaktujte technickú podporu.

<span id="page-29-0"></span>10. Stlačte **Eject** (Vysunúť) na dotykovej obrazovke, vysuňte kazetu QIAstat-Dx ME Panel Cartridge a odstráňte ju ako biologicky nebezpečný odpad v súlade so všetkými národnými, štátnymi a miestnymi predpismi a zákonmi o ochrane zdravia a bezpečnosti. Testovaciu kazetu QIAstat-Dx ME Panel Cartridge je potrebné odstrániť, keď sa otvorí vstupný port kazety a kazeta sa vysunie. Ak sa kazeta po 30 sekundách neodoberie, automaticky sa vráti späť do analyzátora QIAstat-Dx Analyzer 1.0 alebo QIAstat-Dx Analyzer 2.0 a veko vstupného portu kazety sa zatvorí. Ak k tomu dôjde, znova stlačte tlačidlo **Eject** (Vysunúť), veko vstupného otvoru kazety sa otvorí a potom kazetu vyberte. **DÔLEŽITÉ**: Použité kazety QIAstat-Dx ME Panel Cartridge je potrebné zlikvidovať. Nie je možné opätovne používať kazety pre testy, pre ktoré sa už spustil výkon testu, ale následne ich obsluha zrušila, alebo pri ktorých bola zistená chyba.

11. Po vysunutí kazety QIAstat-Dx ME Panel Cartridge sa zobrazí obrazovka **Summary** (Súhrn) výsledkov. Ak chcete spustiť ďalší test, stlačte **Run Test** (Spustiť test).

**Poznámka**: Ďalšie informácie o používaní analyzátora QIAstat-Dx Analyzer 1.0 alebo QIAstat-Dx Analyzer 2.0 nájdete v *používateľskej príručke QIAstat-Dx Analyzer 1.0* Ďalšie informácie o používaní analyzátora QIAstat-Dx Analyzer 2.0 nájdete v *používateľskej príručke QIAstat-Dx Analyzer 2.0.*

### <span id="page-31-0"></span>Interpretácia výsledkov

**Poznámka**: Obrázky obrazovky analyzátora QIAstat-Dx Analyzer 1.0 alebo QIAstat-Dx Analyzer 2.0 v tejto časti sú ilustračné a nepredstavujú konkrétne výsledky patogénov panela QIAstat-Dx ME Panel.

#### <span id="page-31-1"></span>Prezeranie výsledkov

Analyzátor QIAstat-Dx Analyzer 1.0 alebo QIAstat-Dx Analyzer 2.0 automaticky zinterpretuje výsledky testu a uloží ich. Po vysunutí kazety QIAstat-Dx ME Panel Cartridge zobrazí analyzátor QIAstat-Dx Analyzer 1.0. automaticky obrazovku Summary (Súhrn) výsledkov ([obrázok 16\)](#page-31-2).

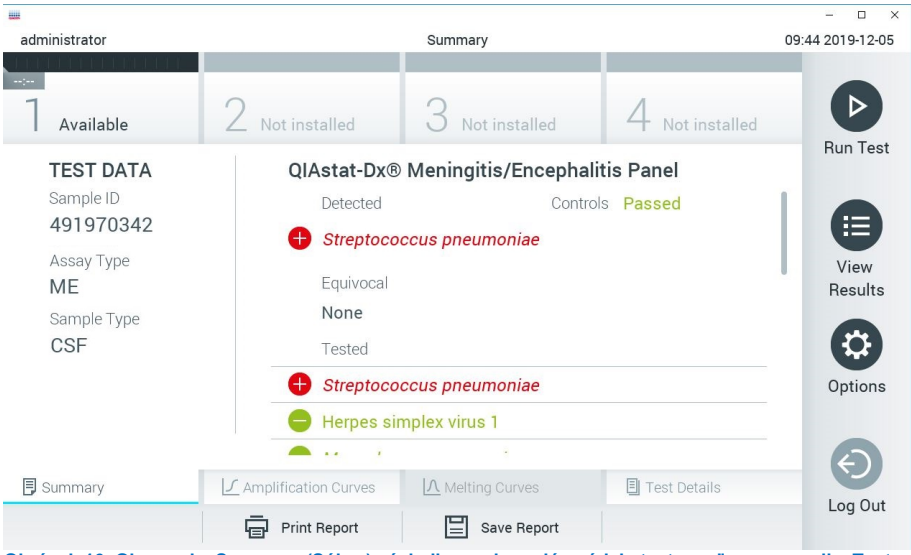

<span id="page-31-2"></span>**Obrázok 16. Obrazovka Summary (Súhrn) výsledkov zobrazujúca údaje testu na ľavom paneli a Test Summary (Súhrn testov) na hlavnom paneli analyzátora QIAstat**-**Dx Analyzer 1.0.**

Z tejto obrazovky sú dostupné ostatné karty, ktoré sú vysvetlené v nasledujúcich kapitolách:

- Amplifikačné krivky
- Krivky rozpúšťania. Táto karta je deaktivovaná pre panel QIAstat ME.
- Podrobnosti o teste

[Obrázok 17](#page-32-0) zobrazuje obrazovku pre analyzátor QIAstat-Dx Analyzer 2.0.

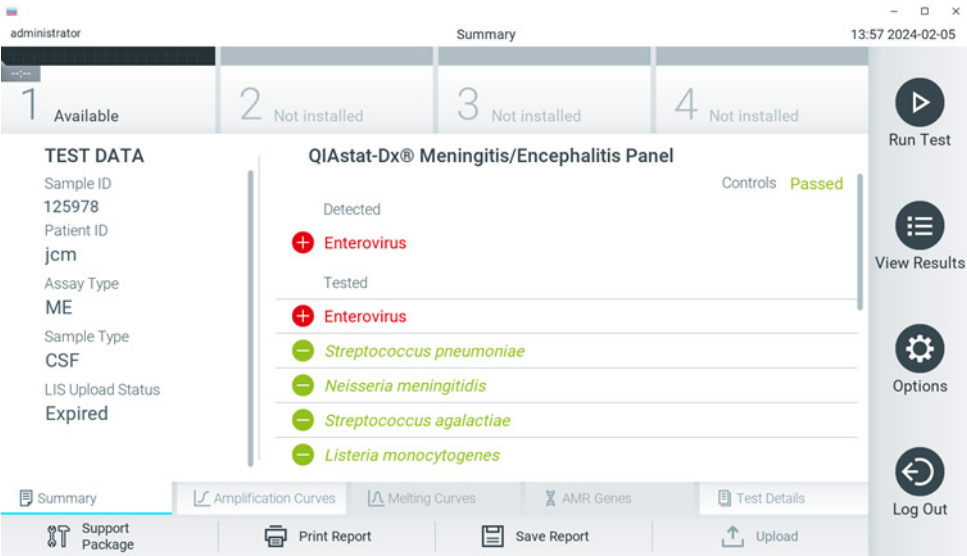

**Obrázok 17. Obrazovka Summary (Súhrn) výsledkov zobrazujúca údaje testu na ľavom paneli a Test Summary (Súhrn testov) na hlavnom paneli analyzátora QIAstat-Dx Analyzer 2.0.**

<span id="page-32-0"></span>Analyzátor QIAstat-Dx Analyzer 2.0 zahŕňa ďalšiu kartu:

• AMR gény. Táto je deaktivovaná pre panel QIAstat-Dx ME Panel.

Poznámka: Od tohto bodu sa budú pri odkazovaní na analyzátor QIAstat-Dx Analyzer 1.0 a/alebo QIAstat-Dx Analyzer 2.0 používať ilustračné snímky obrazoviek v prípadoch, keď sú vysvetlené funkcie rovnaké.

Hlavná časť obrazovky obsahuje nasledujúce zoznamy a na označenie výsledkov používa farebné kódovanie a symboly:

- Prvý zoznam pod nadpisom **Detected** (Zistené) zahŕňa všetky patogény zistené a identifikované vo vzorke, pred ktorými je značka  $\bigoplus$  a sú označené červenou farbou.
- Druhý zoznam pod nadpisom **Equivocal** (Nejednoznačné) sa nepoužíva. Nejednoznačné výsledky nie sú použiteľné v paneli QIAstat-Dx ME Panel, preto bude zoznam **Equivocal** (Nejednoznačné) vždy prázdny.
- Tretí zoznam pod nadpisom **Tested** (Testované) zahŕňa všetky patogény testované vo vzorke. Pred patogénmi zistenými a identifikovanými vo vzorke sa nachádza značka  $\bigodot$ a sú označené červenou farbou. Pred patogénmi, ktoré boli testované, ale neboli detegované, sa nachádza značka a sú označené zelenou farbou. V tomto zozname sú uvedené aj neplatné patogény.

**Poznámka**: Patogény zistené a identifikované vo vzorke sú uvedené v zozname **Detected** (Zistené) a v zozname **Tested** (Testované).

Ak sa test nepodarilo úspešne dokončiť, zobrazí sa hlásenie **Failed** (Zlyhanie), po ktorom nasleduje špecifický kód chyby.

Na ľavej strane obrazovky sa zobrazujú nasledujúce Test Data (Údaje testu):

- Sample ID (ID vzorky)
- Patient ID (ID pacienta) (ak je k dispozícii)
- Assay Type (Typ testu)
- Sample Type (Typ vzorky)

Ďalšie údaje o teste sú dostupné v závislosti od prístupových práv obsluhy, cez karty v spodnej časti obrazovky (napr. amplifikačné grafy a detaily testu).

Správu s údajmi testu možno exportovať do externého úložného zariadenia USB. Vložte pamäťové zariadenie USB do jedného z USB portov analyzátora QIAstat-Dx Analyzer 1.0 a stlačte **Save Report** (Uložiť správu) v dolnom riadku obrazovky. Táto správa môže byť exportovaná kedykoľvek neskôr výberom testu cez zoznam **View Results List** (Zobraziť zoznam výsledkov).

Hlásenie je možné odoslať aj do tlačiarne stlačením **Print Report** (Tlačiť správu) v spodnom riadku obrazovky.

### <span id="page-34-0"></span>Zobrazenie amplifikačných kriviek

Na zobrazenie amplifikačných kriviek testu detegovaných patogénov stlačte  $\angle$  kartu **Amplification Curves** (Amplifikačné krivky) [\(obrázok](#page-32-0) 17).

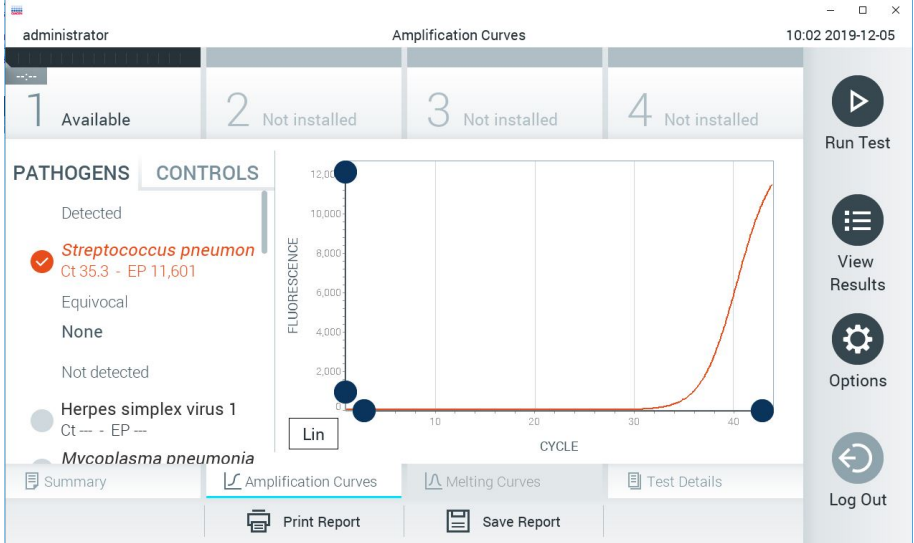

**Obrázok 18. Obrazovka Amplification Curves (Amplifikačné krivky) (karta PATHOGENS (PATOGÉNY)).**

<span id="page-34-1"></span>Podrobnosti o testovaných patogénoch a ovládačoch sú uvedené vľavo a amplifikačné krivky sú zobrazené v strede.

**Poznámka**: Ak je v analyzátore QIAstat-Dx Analyzer 1.0 a QIAstat-Dx Analyzer 2.0 aktivovaná funkcia **User Access Control** (Kontrola používateľského prístupu), obrazovka **Amplification Curves** (Amplifikačné krivky) je dostupná len pre operátorov s prístupovými právami.

Stlačte kartu **PATHOGENS** (PATOGÉNY) na ľavej strane a zobrazíte si grafy zodpovedajúce testovaným patogénom. Stlačte možnosť pathogen name (názov patogénu) a vyberte, ktoré patogény budú zobrazené na amplifikačnom grafe. Je možné vybrať jeden, viac alebo žiadny patogén. Každému patogénu vo vybranom zozname bude priradená farba zodpovedajúca amplifikačnej krivke prislúchajúcej danému patogénu. Nevybrané patogény sa zobrazia v šedej farbe.

Pod každým názvom patogénu sú uvedené zodpovedajúce hodnoty fluorescencie (endpoint fluorescence,  $EP$ )  $C_T$  a koncového bodu.

Stlačením tlačidla **CONTROLS** (KONTROLNÉ VZORKY) na ľavej strane zobrazíte ovládacie prvky v amplifikačnom grafe. Ak chcete vybrať alebo zrušiť kontrolnú vzorku, stlačte kruh vedľa názvu kontrolnej vzorky [\(obrázok](#page-34-1) 18).

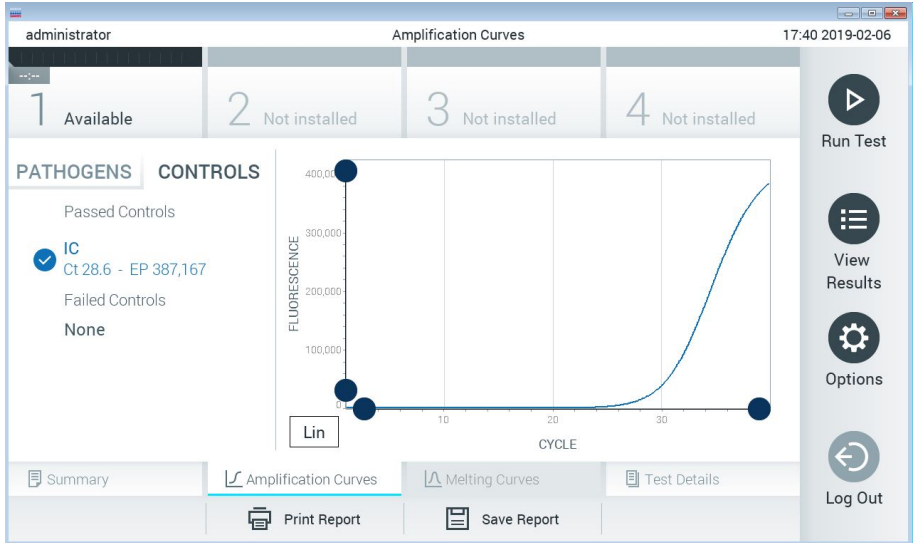

**Obrázok 19. Obrazovka Amplification Curves (Amplifikačné krivky) (karta CONTROLS (KONTROLNÉ VZORKY)).**

Amplifikačný graf zobrazuje dátovú krivku pre vybrané patogény alebo kontrolné vzorky. Pre striedanie logaritmickej alebo lineárnej stupnice pre os Y stlačte tlačidlo **Lin** alebo **Log** v ľavom dolnom rohu grafu.

Stupnicu osi X a osi Y možno nastaviť pomocou **modrých voličov** na každej osi. Stlačte a podržte **modrý volič** a potom ho presuňte na požadované miesto na osi. Presunutím **modrého voliča** na začiatok osi sa vrátite na predvolené hodnoty.
# Zobrazenie podrobností o teste

Stlačte tlačidlo **Test Details** (Podrobnosti testu) v ponukovej lište v dolnej časti dotykovej obrazovky a zobrazíte výsledky vo väčšom detaile. Ak chcete zobraziť úplný prehľad, posuňte sa nadol.

V strede obrazovky sa zobrazia nasledujúce Test Details (Podrobnosti testu) [\(obrázok 19\)](#page-35-0):

- User ID (ID používateľa)
- Cartridge SN (SN kazety) (sériové číslo)
- Cartridge Expiration Date (Dátum exspirácie kazety)
- Module SN (SN modulu) (sériové číslo)
- Test Status (Stav testu) (Completed (Dokončené), Failed (Zlyhanie) alebo Canceled (Zrušené) operátorom)
- Error Code (Kód chyby) (ak je to relevantné)
- Test Start Date and Time (Dátum a čas začiatku testu)
- Test Execution Time (Čas vykonania testu)
- Assay Name (Názov testu)
- Test ID (ID testu)
- Výsledok testu:
	- **Positive** (Pozitívny) (ak je detegovaný/identifikovaný aspoň jeden patogén meningitídy/encefalitídy)
	- **Negative** (Negatívny) (nie je detegovaný žiadny patogén meningitídy/encefalitídy)
	- **Failed** (Zlyhanie) (vyskytla sa chyba alebo test bol zrušený používateľom)
- $\bullet$  Zoznam testovaných analytov, s C<sub>T</sub> a fluorescenciou koncového bodu v prípade pozitívneho signálu
- Interné kontroly, s  $C_T$  a fluorescencia koncového bodu

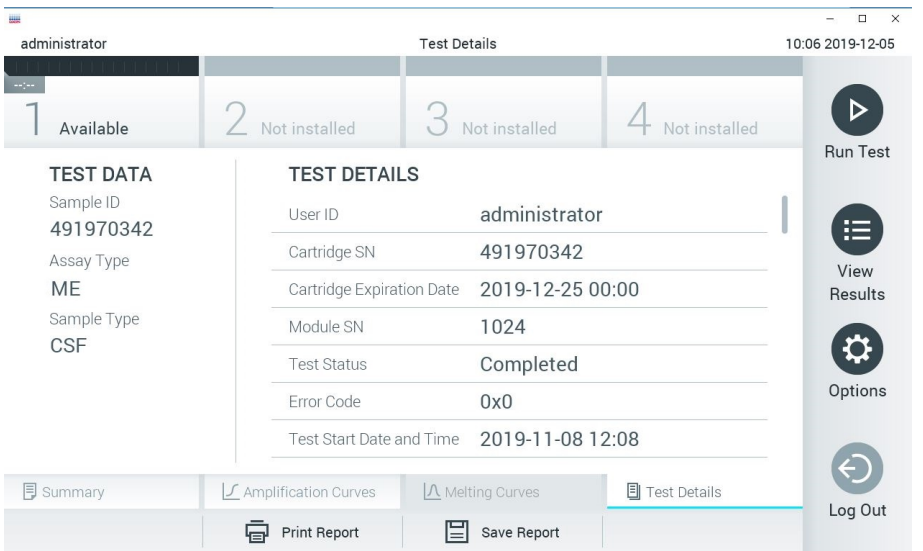

<span id="page-37-0"></span>**Obrázok 20. Príklad obrazovky s Test Data (Údajmi testu) na ľavom paneli a Test Details (Podrobnosti testu) v hlavnom paneli.**

# Výsledky prehliadania z predchádzajúcich testov

Ak chcete zobraziť výsledky z predchádzajúcich testov, ktoré sú uložené v úložisku výsledkov, v paneli s hlavnou ponukou stlačte tlačidlo **View Results** (Zobraziť výsledky) ([Obrázok](#page-37-0) 20).

| ₩               |        |                               |                  |                     |                 | $\Box$<br>$\times$   |
|-----------------|--------|-------------------------------|------------------|---------------------|-----------------|----------------------|
| administrator   |        | <b>Test Results</b>           |                  | 10:12 2019-12-05    |                 |                      |
| $\sim$ 1 $\sim$ |        |                               |                  |                     |                 |                      |
| Available       |        | Not installed                 | Not installed    |                     | Not installed   | E<br><b>Run Test</b> |
| Sample ID       | Assay  | Operator ID                   | Mod              | Date/Time           | Result          |                      |
| 491970342       | MF     | administrator                 | 1                | 2019-12-05 09:57    | o<br>pos        | 挂                    |
| 491730233       | ME     | administrator                 | 1                | 2019-11-18 09:58    | neg             | View<br>Results      |
| 491730221       | ME     | administrator                 | 1                | 2019-11-18 09:56    | neg             |                      |
| 491730213       | GI     | administrator                 | 1                | 2019-11-18 09:18    | $\bigoplus$ pos | Options              |
| 492280659       | GI     | administrator                 | 1                | 2019-11-15 16:10    | CD.<br>pos      |                      |
| 100000750       | 1.17   | 1. 1. 1. 1. 1.                |                  | $0.010.11.15.15.00$ |                 |                      |
| Remove Filter   | K<br>✓ | Page 1 of 153<br>Print Report | ゝ<br>Save Report | $\geq$              | Search          | Log Out              |

<span id="page-38-0"></span>**Obrázok 21. Príklad obrazovky View Results (Zobraziť výsledky).**

Pre každý vykonaný test sú k dispozícii nasledujúce informácie [\(obrázok](#page-38-0) 21):

- Sample ID (ID vzorky)
- Assay (Test) (názov testu, čo je "ME" pre panel Meningitis/Encephalitis Panel)
- Operator ID (ID operátora)
- Mod (Analytický modul, na ktorom bol test vykonaný)
- Date/Time (Dátum/čas) (dátum a čas ukončenia testu)
- Result (Výsledok) (výsledok testu: positive (pozitívny) [pos], negative (negatívny) [neg], failed (neúspešný) [fail] alebo successful (úspešný) [suc])

**Poznámka**: Ak je v analyzátore QIAstat-Dx Analyzer 1.0 a QIAstat-Dx Analyzer 2.0 aktivovaná možnosť **User Access Control** (Kontrola používateľského prístupu), údaje, pre ktoré užívateľ nemá prístupové práva, budú zakryté hviezdičkami.

Vyberte jeden alebo viac výsledkov testu stlačením **šedého krúžku** vľavo od ID vzorky. Vedľa vybratých výsledkov sa zobrazí políčko začiarknutia. Zrušte výber výsledkov testovania stlačením tejto značky. Celý zoznam výsledkov je možné zvoliť stlačením tlačidla **krúžok so zaškrtnutím** v hornom riadku ([obrázok 21\)](#page-38-0).

|                                |                            |                            |  |               |                         |                  |                  | $\times$<br>$\Box$ |
|--------------------------------|----------------------------|----------------------------|--|---------------|-------------------------|------------------|------------------|--------------------|
| administrator                  | <b>Test Results</b>        |                            |  |               |                         | 10:17 2019-12-05 |                  |                    |
| $\rightarrow$ 100<br>Available | Not installed              |                            |  | Not installed |                         |                  | Not installed    | ▷                  |
| Sample ID                      | Assay                      | Operator ID                |  | Mod           | Date/Time               |                  | Result           | <b>Run Test</b>    |
| 491970342                      | ME                         | administrator              |  | 1             |                         | 2019-12-05 09:57 | $\bullet$<br>pos | 這                  |
| 491730233                      | ME                         | administrator              |  | 1             |                         | 2019-11-18 09:58 | neg              | View<br>Results    |
| 491730221                      | ME                         | administrator              |  | 1             |                         | 2019-11-18 09:56 | neg              |                    |
| 491730213                      | GI                         | administrator              |  | 1             |                         | 2019-11-18 09:18 | $\bullet$<br>pos | Options            |
| 492280659                      | GI                         | administrator              |  | 1             |                         | 2019-11-15 16:10 | ⊕<br>pos         |                    |
| 100000750                      | 6.4 <sub>2</sub><br>K<br>✓ | 1 5 5 7 5<br>Page 1 of 153 |  |               | $\geq$<br>$\rightarrow$ | 001011151600     |                  |                    |
| Remove Filter                  | <b>Print Report</b><br>모   |                            |  | Save Report   |                         |                  | Search           | Log Out            |

**Obrázok 22. Príklad výberu Test Results (Výsledky testov) na obrazovke View Results (Zobraziť výsledky).**

Stlačením ľubovoľného miesta v riadku testu zobrazíte výsledok pre konkrétny test.

Stlačením nadpisu stĺpca (napr., **Sample ID** (ID vzorky)) zoradíte zoznam vzostupne alebo zostupne podľa tohto parametra. Zoznam je možné zoradiť len podľa jedného vybraného stĺpca.

Stĺpec **Result** (Výsledok) uvádza výsledok každého testu [\(tabuľka 2\)](#page-40-0).

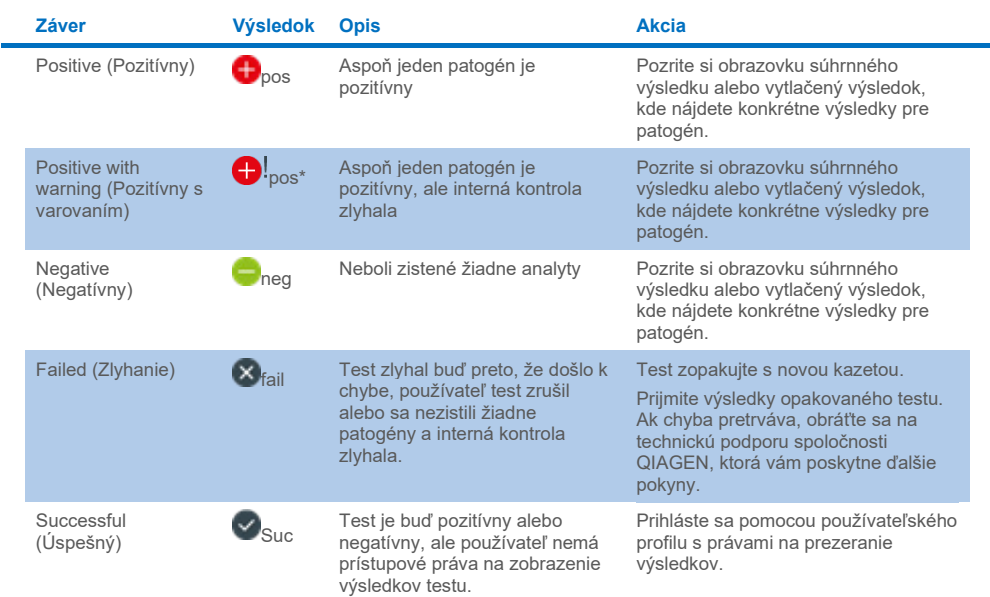

#### <span id="page-40-0"></span>**Tabuľka 2. Opisy výsledkov testov na obrazovke View Results (Zobraziť výsledky)**

Stlačením tlačidla **Save Report** (Uložiť správu) uložte správu(-y) pre vybraný výsledok(-y) vo formáte PDF na externé úložné zariadenie USB.

Vyberte typ správy: List of Tests (Zoznam testov) alebo Test Reports (Správy testov).

Stlačením **Search** (Hľadať) vyhľadáte výsledky testu podľa Sample ID (ID vzorky), Assay (Test) a Operator ID (ID operátora). Pomocou virtuálnej klávesnice zadajte hľadaný reťazec a stlačením klávesu **Enter** spustite vyhľadávanie. Vo výsledkoch vyhľadávania sa zobrazia iba záznamy obsahujúce hľadaný text.

Ak je zoznam výsledkov filtrovaný, vyhľadávanie sa bude vzťahovať len na filtrovaný zoznam.

Stlačením a podržaním nadpisu stĺpca môžete použiť filter založený na tomto parametri. Pre niektoré parametre, ako napríklad **Sample ID** (ID vzorky), sa zobrazí virtuálna klávesnica, aby bolo možné zadať hľadaný reťazec pre filter.

Pre iné parametre, ako napríklad **Assay** (Test), sa otvorí dialóg so zoznamom testov uložených v úložisku. Vyberte jeden alebo viac testov na odfiltrovanie len tých testov, ktoré boli vykonané s vybranými testami.

Symbol T vľavo od nadpisu stĺpca označuje, že filter stĺpca je aktívny.

Filter je možné odstrániť stlačením tlačidla **Remove Filter** (Odstrániť filter) v paneli podponuky.

# Exportovanie výsledkov na jednotku USB

Z ktorejkoľvek karty obrazovky **View Results** (Zobraziť výsledky) vyberte možnosť **Save Report** (Uložiť správu) a exportujte výsledky testu do formátu PDF na USB kľúč [\(obrázok 23](#page-42-0) až [obrázok](#page-43-0)  [25](#page-43-0)). Port USB sa nachádza na prednej strane analyzátora QIAstat-Dx Analyzer 1.0 a QIAstat-Dx Analyzer 2.0. Interpretácia výsledkov v PDF súbore je zobrazená v tabuľke nižšie.

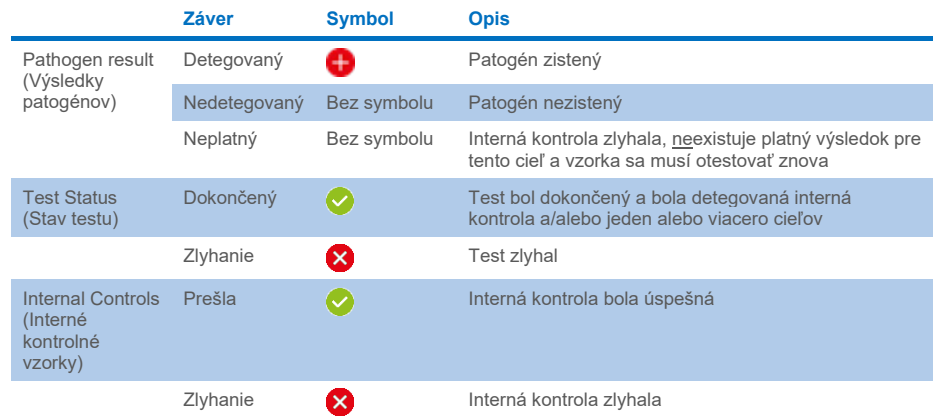

#### **Tabuľka 3. Interpretácia výsledkov v PDF správach**

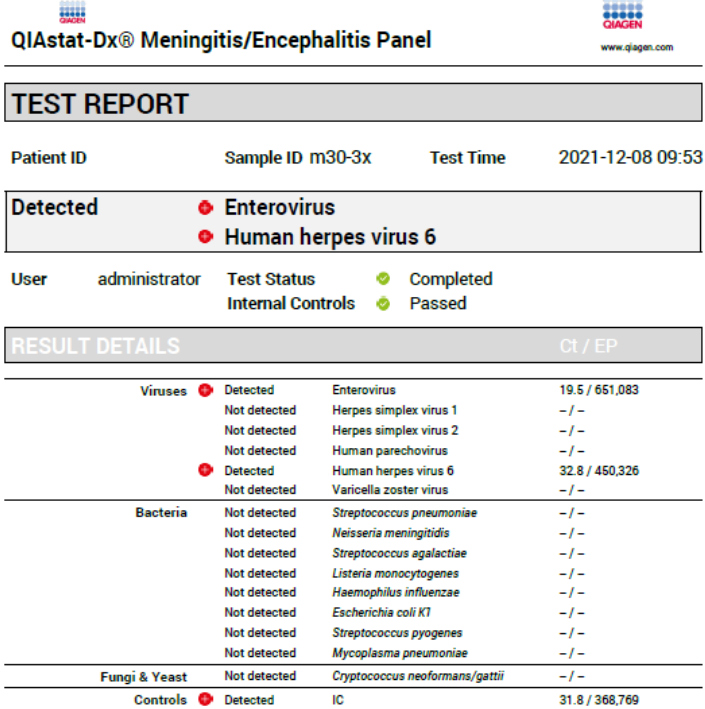

#### <span id="page-42-0"></span>**Obrázok 23. Správa testu vzorky.**

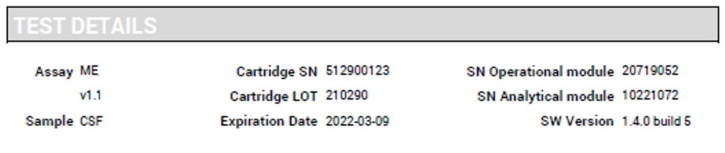

 $\overline{\phantom{a}}$ 

Error None

**Obrázok 24. Správa testu vzorky s podrobnosťami o teste.**

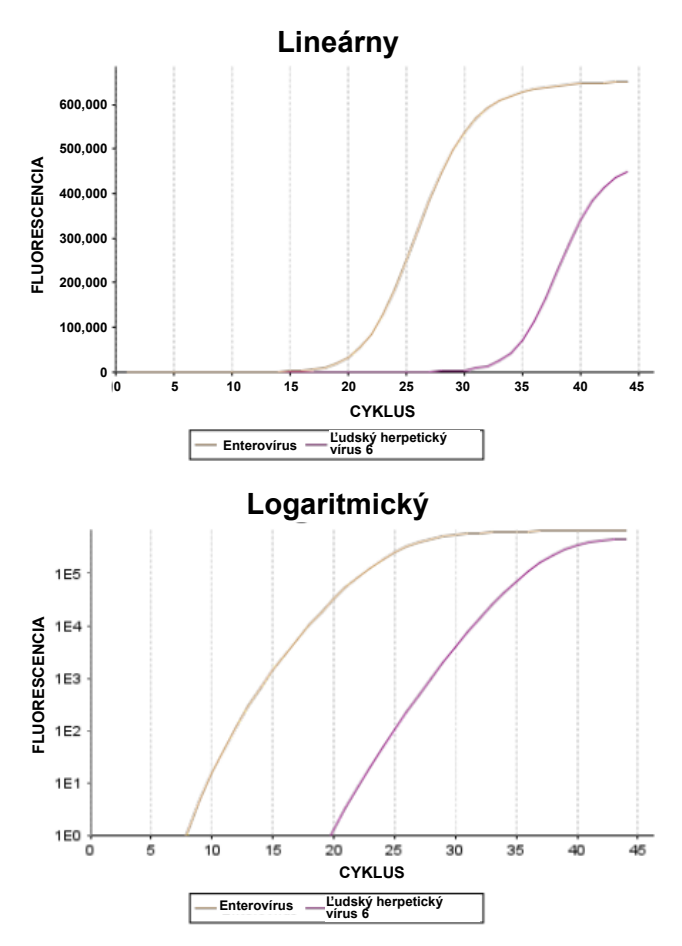

<span id="page-43-0"></span>**Obrázok 25. Správa testu vzorky s údajmi testu.**

# Tlač výsledkov

Skontrolujte, či je tlačiareň pripojená k zariadeniu QIAstat-Dx Analyzer 1.0 alebo QIAstat-Dx Analyzer 2.0, a či je nainštalovaný správny ovládač. Stlačte tlačidlo **Print Report** (Tlačiť správu) a odošlite kópiu výsledkov testu v PDF do tlačiarne.

# Interpretácia výsledkov

Výsledok prítomnosti organizmu spôsobujúceho meningitídu/encefalitídu sa interpretuje ako **Positive** (Pozitívny), ak je príslušný PCR test pozitívny.

# Interpretácia internej kontroly

Výsledky internej kontroly je potrebné interpretovať podľ[a tabuľky 4.](#page-44-0)

#### <span id="page-44-0"></span>**Tabuľka 4. Interpretácia výsledkov internej kontroly**

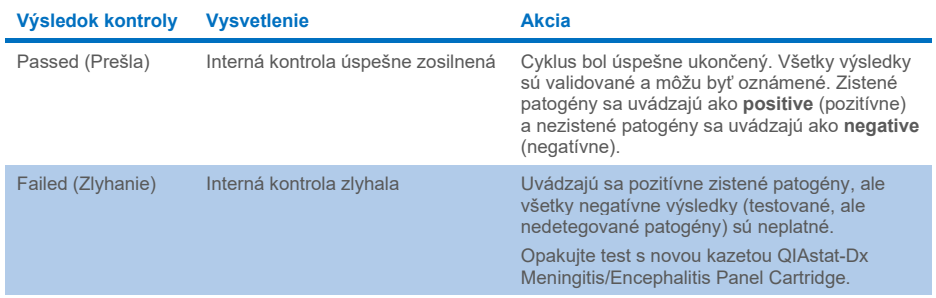

# Kontrola kvality

V súlade s certifikovaným systémom riadenia kvality QIAGEN ISO je každá šarža panela QIAstat-Dx ME Panel testovaná na základe vopred určených špecifikácií, aby bola zaistená konzistentná kvalita produktu.

# **Obmedzenia**

- Výsledky z panela QIAstat-Dx ME Panel nemajú slúžiť ako jediný základ pre diagnózu, liečbu alebo iné rozhodnutia týkajúce sa pacienta.
- Pozitívne výsledky nevylučujú ko-infekciu s organizmami, ktoré nie sú zahrnuté v paneli QIAstat-Dx ME Panel. Zistené činidlo alebo činidlá nemusia byť konečnou príčinou ochorenia. Negatívne výsledky nebránia infekcii centrálneho nervového systému (CNS), pretože tento test nezistí prítomnosť všetkých potenciálnych etologických látok a patogény, na ktoré je tento panel QIAstat-Dx ME Panel zacielený môžu byť prítomné v malých koncentráciách pod limitmi detekcie systému
- Nie všetky činidlá infekcie CNS sú týmto testom detegované a citlivosť v klinickom použití sa môže líšiť od citlivosti opísanej v príbalovom letáku.
- Panel QIAstat-Dx ME Panel nie je určený na testovanie vzoriek odobratých zo zdravotníckych pomôcok zavedených v CNS.
- Negatívny výsledok panela ME Panel nevylučuje infekčnú povahu syndrómu. Výsledky negatívnych testov môžu pochádzať z viacerých faktorov a ich kombinácií, vrátane chýb pri manipulácii so vzorkami, variácií v sekvenciách nukleových kyselín, na ktoré sa test zameriava, infekcií organizmami nezahrnutými v teste, úrovniach zahrnutých organizmov, ktoré sú pod hranicou detekcie pre test a použitie určitých liekov, terapií alebo činidiel.
- Test QIAstat-Dx ME Panel nie je určený na testovanie iných vzoriek ako sú opísané v tomto návode na použitie. Charakteristiky účinnosti testu boli stanovené len s mozgovomiešnym mokom.
- Panel QIAstat-Dx ME Panel je určený na použitie v spojení so štandardnou kultúrou starostlivosti (napr. kultúra na regeneráciu organizmu, prípadne sérotypizáciu a testovanie antimikrobiálnej citlivosti). Výsledky panela QIAstat-Dx ME Panel musia byť interpretované vyškoleným zdravotníckym pracovníkom v kontexte všetkých relevantných klinických, laboratórnych a epidemiologických nálezov.
- Panel QIAstat-Dx ME Panel je navrhnutý na použitie s analyzátormi QIAstat-Dx Analyzer 1.0 alebo QIAstat-Dx Analyzer 2.0.[\\*](#page-46-0) .
- Panel QIAstat-Dx ME Panel je kvalitatívny test a neposkytuje kvantitatívnu hodnotu pre detegované organizmy.
- Bakteriálne, vírusové a plesňové nukleové kyseliny môžu pretrvávať in vivo, aj keď organizmus nie je životaschopný alebo infekčný. Detekcia cieľového markera neznamená, že zodpovedajúci organizmus je pôvodcom infekcie alebo klinických symptómov.
- Detekcia bakteriálnych, vírusových a plesňových nukleových kyselín závisí od správneho odberu vzoriek, manipulácie, prepravy, skladovania a plnenia do kazety QIAstat-Dx ME Panel Cartridge. Nesprávny výkon pre ktorýkoľvek z vyššie uvedených postupov môže byť dôvodom nesprávnych výsledkov, vrátane falošne pozitívnych alebo falošne negatívnych výsledkov.
- Citlivosť a špecifickosť testu pre špecifické organizmy a pre všetky kombinované organizmy sú vlastnými výkonnostnými parametrami daného testu a nelíšia sa v závislosti od prevalencie. Naproti tomu negatívne aj pozitívne prediktívne hodnoty výsledku testu závisia od prevalencie ochorenia/organizmu. Upozorňujeme, že vyššia prevalencia uprednostňuje pozitívnu prediktívnu hodnotu výsledku testu, zatiaľ čo nižšia prevalencia uprednostňuje negatívnu prediktívnu hodnotu výsledku testu.
- Náhodná kontaminácia vzorky CSF baktériou *Propionibacterium acnes* bežný komenzálny kožný mikroorganizmus – môže generovať neočakávaný signál (s nízkou pozitivitou) pre cieľ *Mycoplasma pneumoniae* v paneli QIAstat-Dx ME panel. Štandardná manipulácia so vzorkou mozgovomiešneho moku musí predísť potenciálnej kontaminácii.
- Výsledky získané počas štúdie ko-infekcie v analytickom overení vykazujú potenciálnu inhibíciu detekcie HSV1, keď sa v tej istej vzorke nachádza vírus *S.pneumoniae.* Keďže bol tento efekt pozorovaný aj pri nízkych koncentráciách vírusu *S.pneumoniae*, negatívne výsledky detekcie HSV1 vo vzorkách pozitívnych na *S.pneumoniae* je potrebné interpretovať opatrne. Opačný efekt (inhibícia *S.pneumoniae*, keď je v tej istej vzorke prítomný vírus HSV1) nebola pozorovaná pri najvyššej testovanej koncentrácii vírusu HSV1  $(1,00E + 05 \text{ TCID}_{50}/ml)$ .

<span id="page-46-0"></span><sup>\*</sup> Ako alternatíva k prístrojom QIAstat-Dx Analyzer 1.0. môžu byť použité prístroje DiagCORE Analyzer fungujúce so softvérom QIAstat-Dx verzie 1.4 alebo vyššej.

# Charakteristiky účinnosti

# Klinická účinnosť

Nižšie uvedená klinická účinnosť bola preukázaná pomocou analyzátora QIAstat-Dx Analyzer 1.0. Systém QIAstat-Dx Analyzer 2.0 používa rovnaké analytické moduly ako analyzátor QIAstat-Dx Analyzer 1.0, preto jeho účinnosť nie je ovplyvnená systémom QIAstat-Dx Analyzer 2.0.

Charakteristiky účinnosti panela QIAstat-Dx Meningitis/Encephalitis (ME) Panel boli hodnotené v observačnej retrospektívnej štúdii klinickej účinnosti, ktorá zahŕňala testovanie 585 vhodných zvyškových vzoriek mozgovomiešneho moku získaných lumbálnou punkciou od pacientov s príznakmi a symptómami meningitídy a/alebo encefalitídy pomocou panela QIAstat-Dx ME Panel z 3 klinických testovacích centier v Európe [\(tabuľka 5\)](#page-47-0).

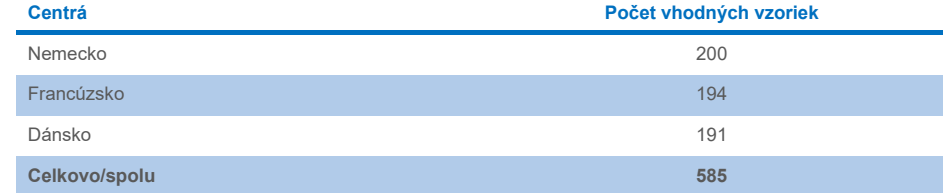

#### <span id="page-47-0"></span>**Tabuľka 5. Počet účastníkov na klinické testovacie centrum**

[Tabuľka 6](#page-47-1) poskytuje súhrn vzoriek demografických informácií zahrnutých do štúdie.

#### <span id="page-47-1"></span>**Tabuľka 6. Súhrn demografických informácií pre štúdiu klinickej účinnosti**

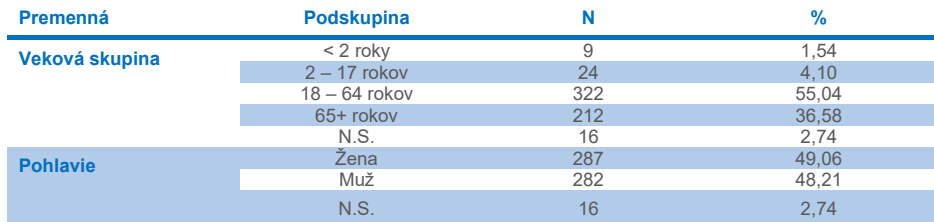

Účinnosti panela QIAstat-Dx ME Panel sa hodnotila porovnaním výsledkov testu panela QIAstat-Dx ME Panel s panelom FilmArray Meningitis/Encephalitis Panel. V prípade nezhody medzi metódami sa tento nesúlad vyriešil zohľadnením štandardu výsledkov testovania starostlivosti pre centrum (RT-PCR alebo kultúra).

Z 585 vhodných klinických vzoriek malo 579 hodnotiteľný výsledok, 6 vzoriek malo výsledky, ktoré sa počas analýzy považovali za pozitívne s varovaním. Syntetické vzorky (n = 367) boli zahrnuté na vyhodnotenie účinnosti patogénov s nízkou prevalenciou (*Neisseria meningitidis*, *Streptococcus agalactiae*, enterovírus, vírus herpes simplex 1 a ľudský parechovírus) a pre *Mycoplasma pneumoniae* a *Streptococcus pyogenes*. Pre každý patogén, ktorý bol syntetický, sa negatívna klinická matica obohatila o vybrané kmene v minimálne 10 rôznych vzorkách alebo skupinách negatívneho mozgovomiešneho moku. Po pripravení boli fiktívne vzorky randomizované a zaslepené a potom odoslané do každého z klinických centier na testovanie v rámci štandardného pracovného postupu. [Tabuľka 7](#page-48-0) zobrazuje vzorky zahrnuté do výpočtu účinnosti.

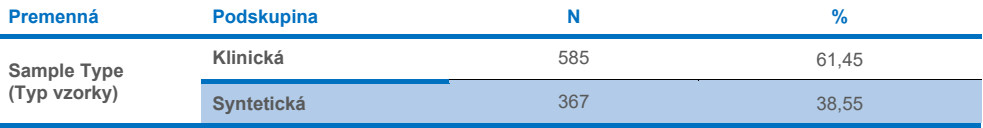

<span id="page-48-0"></span>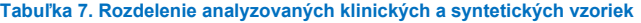

Zhoda pozitívneho percenta (Positive Percent Agreement, PPA) bola vypočítaná ako 100 % x (TP/(TP+FN)). Skutočný pozitívny výsledok (True Positive, TP) ukazuje, že test QIAstat-Dx ME Panel aj referenčná/porovnávacia metóda mala pozitívny výsledok pre konkrétny analyt, a falošne negatívne (False Negative, FN) udáva, že výsledok testu QIAstat-Dx bol negatívny, kým výsledok porovnávacej metódy bol pozitívny. Negatívna percentuálna zhoda (Negative percent agreement, NPA) bola vypočítaná ako 100 % x (TN/(TN+FP)). Skutočný negatívny (True Negative, TN) indikuje, že test QIAstat-Dx ME Panel a referenčná/porovnávacia metóda mali negatívne výsledky a falošne pozitívny (FP) indikuje, že výsledok panela QIAstat-Dx ME Panel bol pozitívny, ale výsledok porovnávacej metódy bol negatívny. Vypočítal sa presný binomický obojstranný 95 % interval spoľahlivosti. [V tabuľke 8](#page-49-0) je uvedená celková účinnosť (PPA a NPA) pre všetky patogény v paneli QIAstat-Dx ME Panel, ktorých výsledkom boli výsledky klinických a syntetických vzoriek. [Tabuľka 8](#page-49-0) obsahuje zoznam výsledkov PPA a NPA pre panel QIAstat-Dx ME Panel. Pre PPA určuje každý cieľ, či je výpočet účinnosti založený na báze klinických vzoriek, syntetických vzoriek alebo kombinácie týchto dvoch možností. NPA sa uvádza len na báze klinických vzoriek.

<span id="page-49-0"></span>**Tabuľka 8. Hodnotenie kritérií prijatia klinickej účinnosti pre senzitivitu a špecificitu – po vyriešení nesúladu s testom SoC Test**

|                        |                                                |                            | <b>PPA</b>     | <b>NPA</b> |                         |                |                                        |                          |
|------------------------|------------------------------------------------|----------------------------|----------------|------------|-------------------------|----------------|----------------------------------------|--------------------------|
| <b>Typ</b><br>patogénu | <b>Ciel'</b>                                   | <b>Zdroj</b><br>testovania | TP/<br>(TP+FN) | %          | 95 % CI                 | TN/<br>(TN+FP) | $\frac{9}{6}$                          | 95 % CI                  |
| <b>Všetko</b>          | <b>Celkovo</b>                                 | Klinická                   | 140/147        | 95,24      | $90.50%$ $-$<br>97,67 % | 7381/7386      | 99,93 %                                | 99.84%<br>99,97 %        |
| <b>Baktérie</b>        | Escherichia coli<br>K1                         | Klinická                   | 1/1            | 100,00 %   | $20,65%$ -<br>100.00 %  | 579/579        | 100.00%                                | 99,34%<br>100,00 %       |
|                        | <b>Haemophilus</b><br><i><b>influenzae</b></i> | Klinická                   | 4/4            | 100,00 %   | 51.01%<br>100,00%       | 573/575        | 99,65 %                                | 98,74%<br>99,90 %        |
|                        | Listeria<br>monocytogenes                      | Klinická                   | 1/1            | 100,00 %   | 20.65%<br>100.00%       | 578/578        | 100,00 %                               | $99.34 \%$ -<br>100.00%  |
|                        | <b>Mycoplasma</b><br>pneumoniae                | Syntetická                 | 61/61          | 100.00 %   | $94.08\%$ -<br>100,00 % | sa             | nevzťahuje nevzťahuje nevzťahuje<br>sa | sa                       |
|                        | <b>Neisseria</b><br>meningitidis               | Kombi-<br>novaná           | 66/66          | 100,00 %   | 94.5%<br>100,00%        | 578/578        | 100,00 %                               | 99,34%<br>100,00 %       |
|                        | <b>Streptococcus</b><br>agalactiae             | Kombi-<br>novaná           | 63/64          | 98.44 %    | 91.67%<br>99,72 %       | 576/576        | 100.00 %                               | $99.34 \%$ -<br>100.00 % |
|                        | <b>Streptococcus</b><br>pneumoniae             | Klinická                   | 16/16          | 100.00%    | 80.64%<br>100.00%       | 563/563        | 100.00%                                | 99,32%<br>100,00 %       |
|                        | <b>Streptococcus</b><br>pyogenes               | Syntetická                 | 61/61          | 100,00 %   | $94,08%$ -<br>100.00%   | sa             | nevzťahuje nevzťahuje nevzťahuje<br>sa | sa                       |
|                        | <b>Baktérie</b><br>celkovo                     | Klinická                   | 26/26          | 100.00 %   | 87.13%<br>100,00 %      | 3447/3449      | 99.94 %                                | $99.79%$ -<br>99,98 %    |

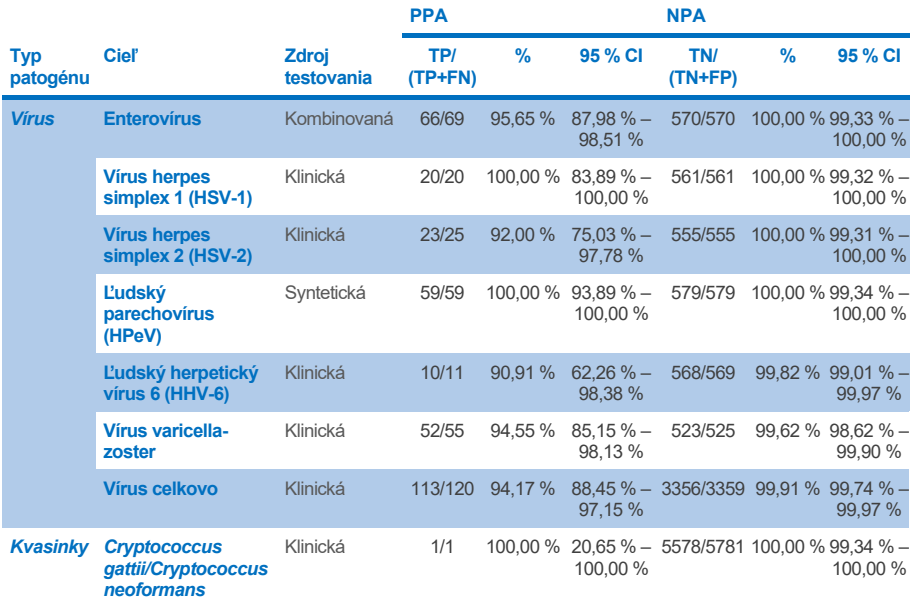

Jedenásť (11) kaziet (z 597 cyklov kaziet, 596 vzoriek) nedodalo platný výsledok, pričom výsledná miera úspešnosti v cykle kazety bola 98,16 %.

# Záver

Panel QIAstat-Dx Meningitis/Encephalitis Panel ukázal robustné charakteristiky klinickej účinnosti, ktoré pomôžu pri diagnostike konkrétnych činidiel meningitídy a/alebo encefalitídy a výsledky sa musia použiť spolu ostatnými klinickými, epidemiologickými a laboratórnymi údajmi.

# Analytická účinnosť

Nižšie uvedená analytická účinnosť bola preukázaná pomocou analyzátora QIAstat-Dx Analyzer 1.0. Systém QIAstat-Dx Analyzer 2.0 používa rovnaký analytický modul ako analyzátor QIAstat-Dx Analyzer 1.0, preto jeho účinnosť nie je ovplyvnená systémom QIAstat-Dx Analyzer 2.0.

# Citlivosť (hranica detekcie)

Analytická citlivosť alebo hranica detekcie (Limit of Detection, LoD) je definovaná ako najnižšia koncentrácia, pri ktorej ≥95 % testovaných vzoriek vytvára pozitívny signál.

Hranica detekcie pre každý patogén panela QIAstat-Dx Meningitis/Encephalitis Panel bola vyhodnotená analyzovaním roztokov analytických vzoriek pripravených zo zásob získaných od komerčných dodávateľov (ZeptoMetrix® a ATCC®).

Koncentrácia hranice detekcie sa určila pre celkovo 40 kmeňov patogénov. Hranica detekcie panelu QIAstat-Dx Meningitis/Encephalitis Panel sa určila na analyt pomocou vybraných kmeňov reprezentujúcich jednotlivé patogény, ktoré je možné detegovať pomocou QIAstat-Dx Meningitis/Encephalitis Panel. Všetky roztoky so vzorkami sa pripravili pomocou negatívneho klinického mozgovomiešneho moku. Na potvrdenie stanovenej koncentrácie hranice detekcie bola potrebná miera detekcie všetkých replikátov ≥95 %.

Na určenie hranice detekcie pre každý patogén sa použili minimálne 4 rôzne šarže kaziet a minimálne 3 rôzne analyzátory QIAstat-Dx Analyzer.

Jednotlivé hodnoty hranice detekcie pre každý cieľ panela QIAstat-Dx ME Panel sú uvedené v [tabuľke 9.](#page-52-0)

### <span id="page-52-0"></span>**Tabuľka 9. Výsledky limitu detekcie**

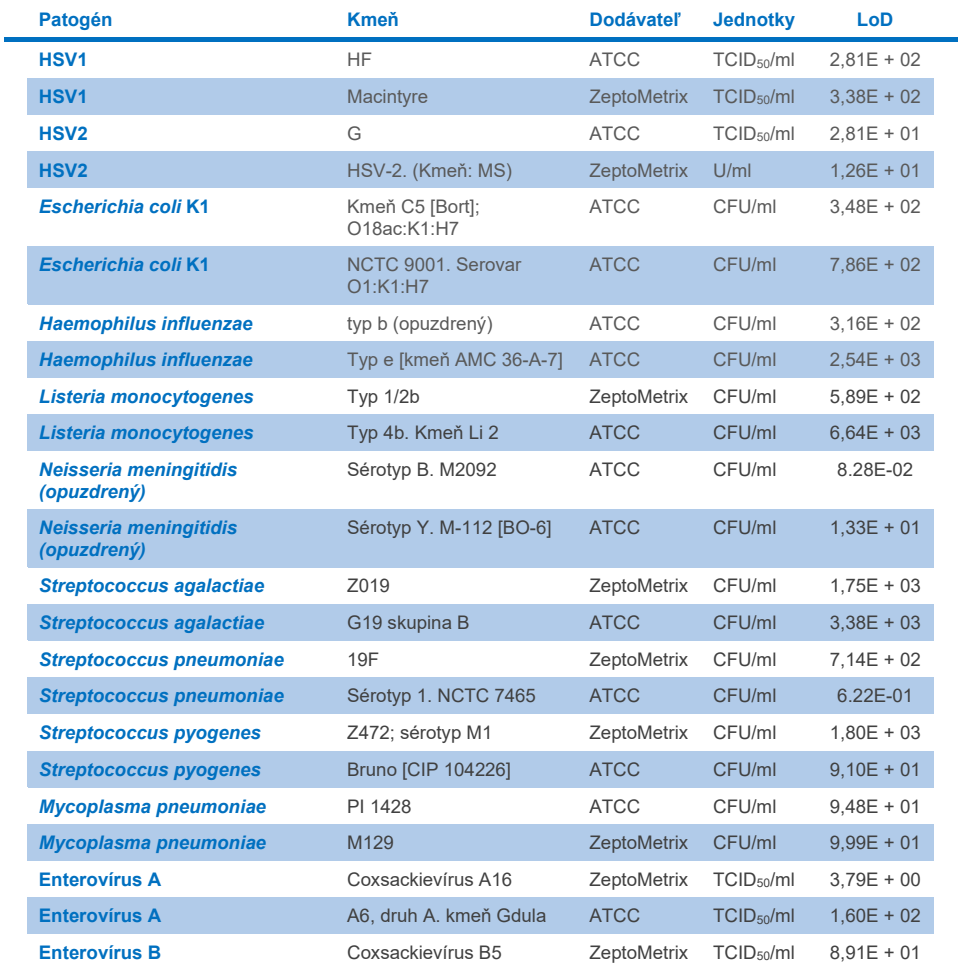

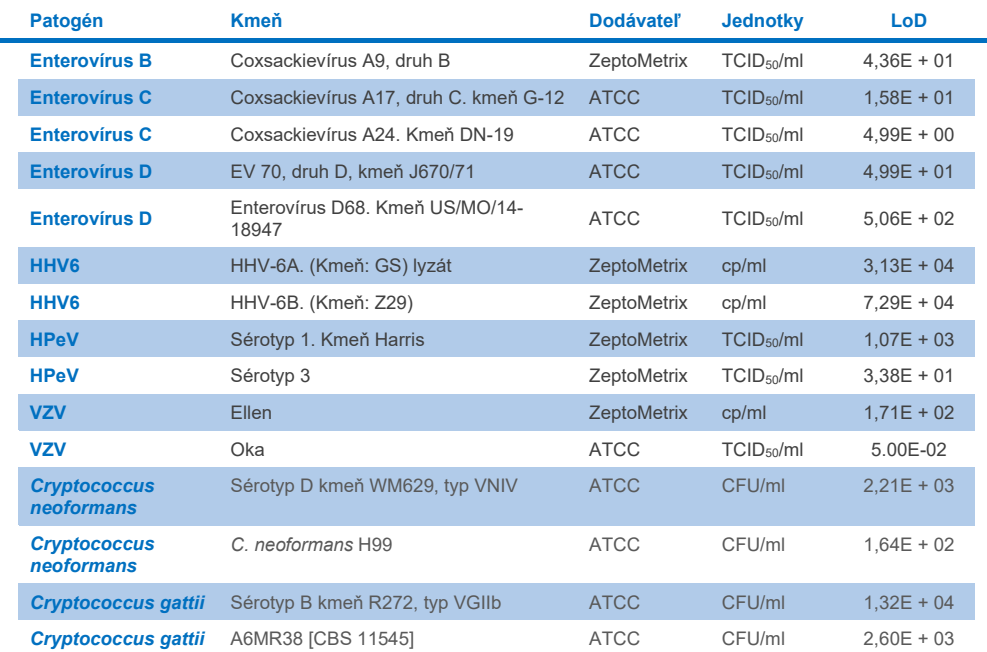

J.

# Inkluzivita (analytická reaktivita)

Štúdia inkluzivity (analytickej reaktivity) rozšírila zoznam kmeňov patogénov testovaných počas štúdie limitu detekcie (LoD) panela QIAstat-Dx ME na potvrdenie reaktivity detekčného systému za prítomnosti rôznych kmeňov rovnakých organizmov pri koncentrácii blížiacej sa príslušnému limitu detekcie.

Rozmanitosť klinicky relevantných kmeňov každého testovaného organizmu panela QIAstat-Dx ME Panel (kmene inkluzivity) predstavujúce podtypy organizmov, kmene a sérotypy s rôznou časovou a geografickou rozmanitosťou každého analytu boli zahrnuté do štúdie. Analytická reaktivita (inkluzivita) bola vykonaná v dvoch krokoch:

- Testovanie in vitro: analytické vzorky každého cieľa zahrnutého v teste QIAstat-Dx ME Panel sa testoval s cieľom vyhodnotiť reaktivitu testu. Do štúdie bola zahrnutá skupina 186 vzoriek predstavujúcich príslušné kmene, podtypy, sérotypy a genotypy rôznych organizmov (napr. rad rôznych kmeňov meningitídy/encefalitídy izolovaných z celého sveta a v rôznych kalendárnych rokoch).
- Analýza in silico: na vytvorenie predpovedí reaktivity testu všetkých sekvencií oligonukleotidov sondy primerov zahrnutých v paneli v porovnaní s verejne dostupnými databázami sekvencií na detekciu možnej skríženej reakcie alebo neočakávanej detekcie sady primerov sa vykonala analýza *in silico*. Okrem toho boli do analýzy *in silico* zahrnuté kmene, ktoré neboli dostupné na testovanie *in vitro*, aby sa potvrdila predpovedaná inkluzivita rôznych kmeňov rovnakých organizmov.

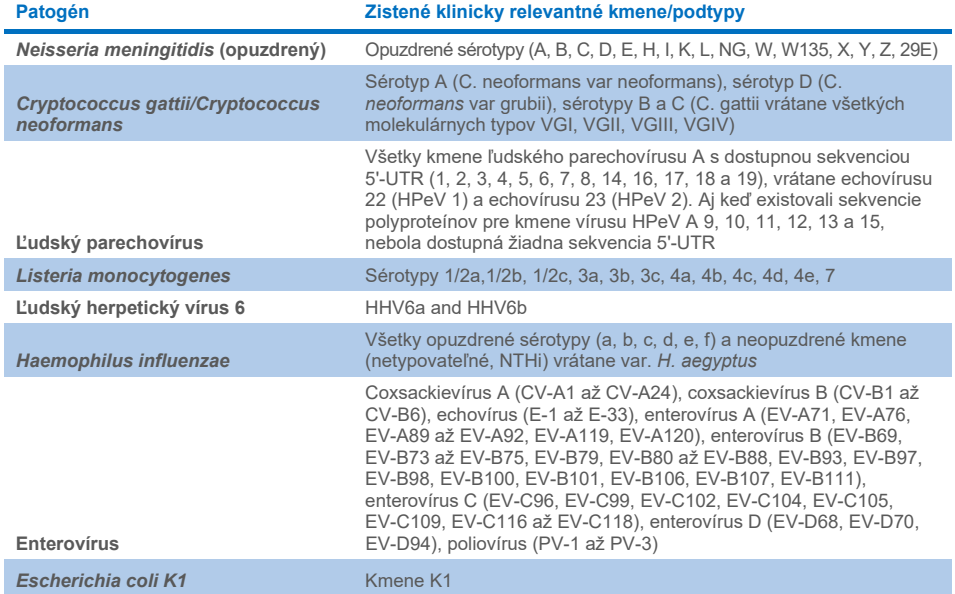

#### **Tabuľka 10. Klinicky relevantné kmene/podtypy zistené na patogén**

Kmene testované na inkluzivitu sú opísané v [tabuľke 11.](#page-55-0)

#### <span id="page-55-0"></span>**Tabuľka 11. Kmene testované na inkluzivitu**

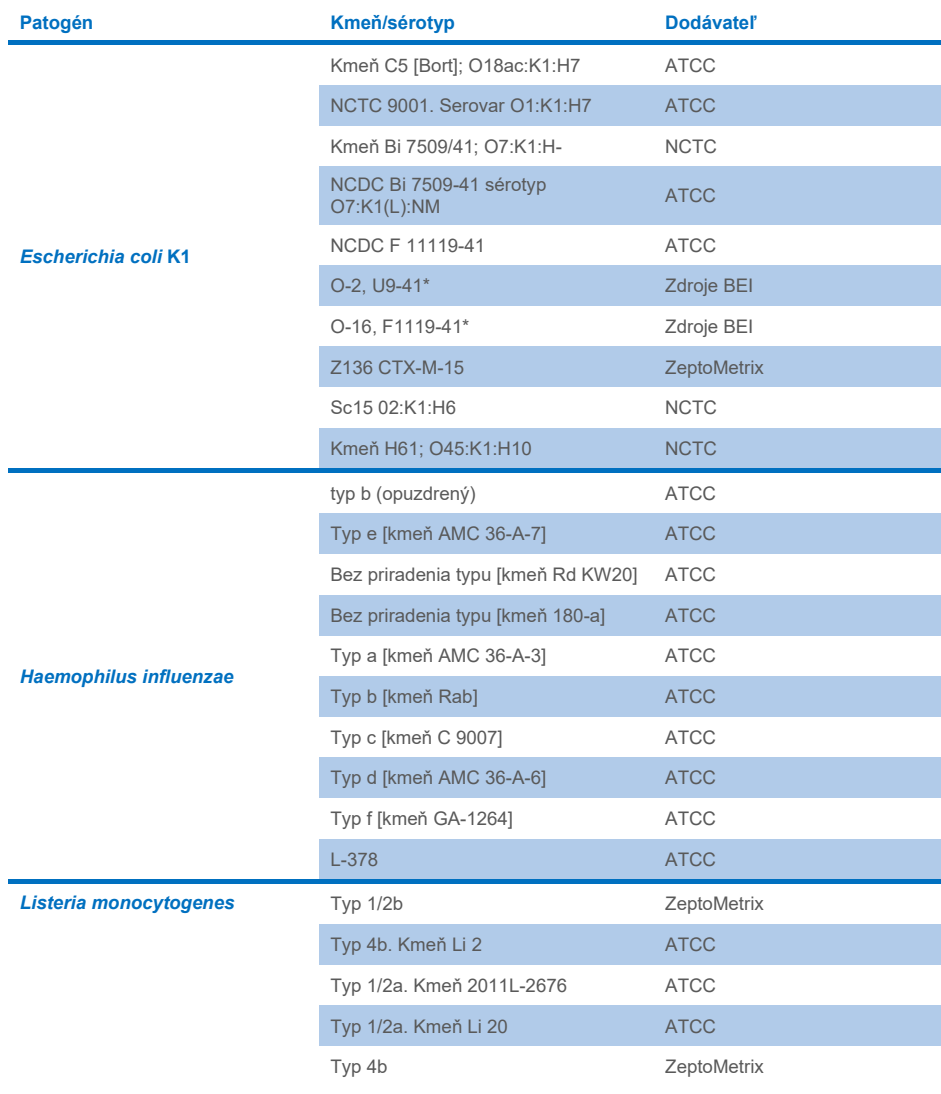

 $\overline{a}$ 

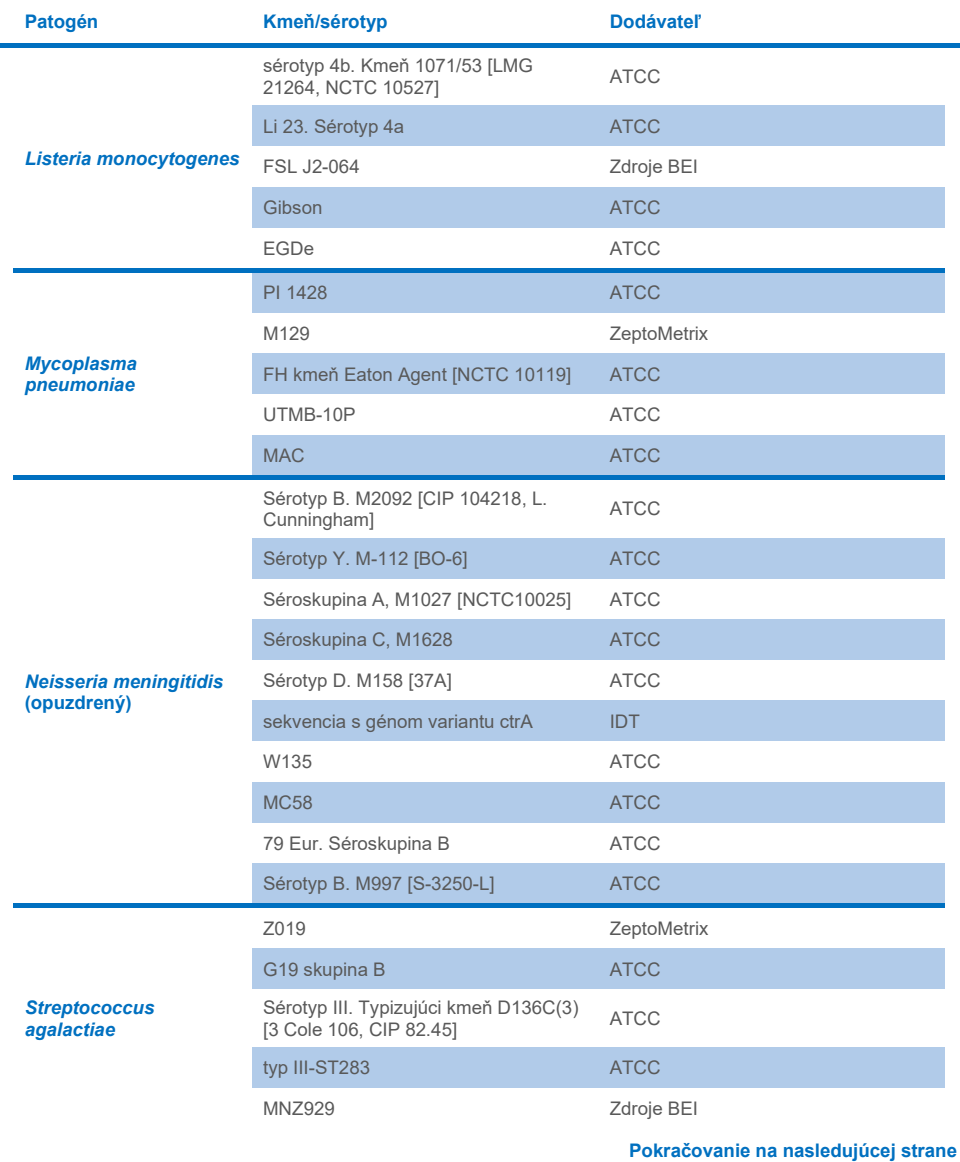

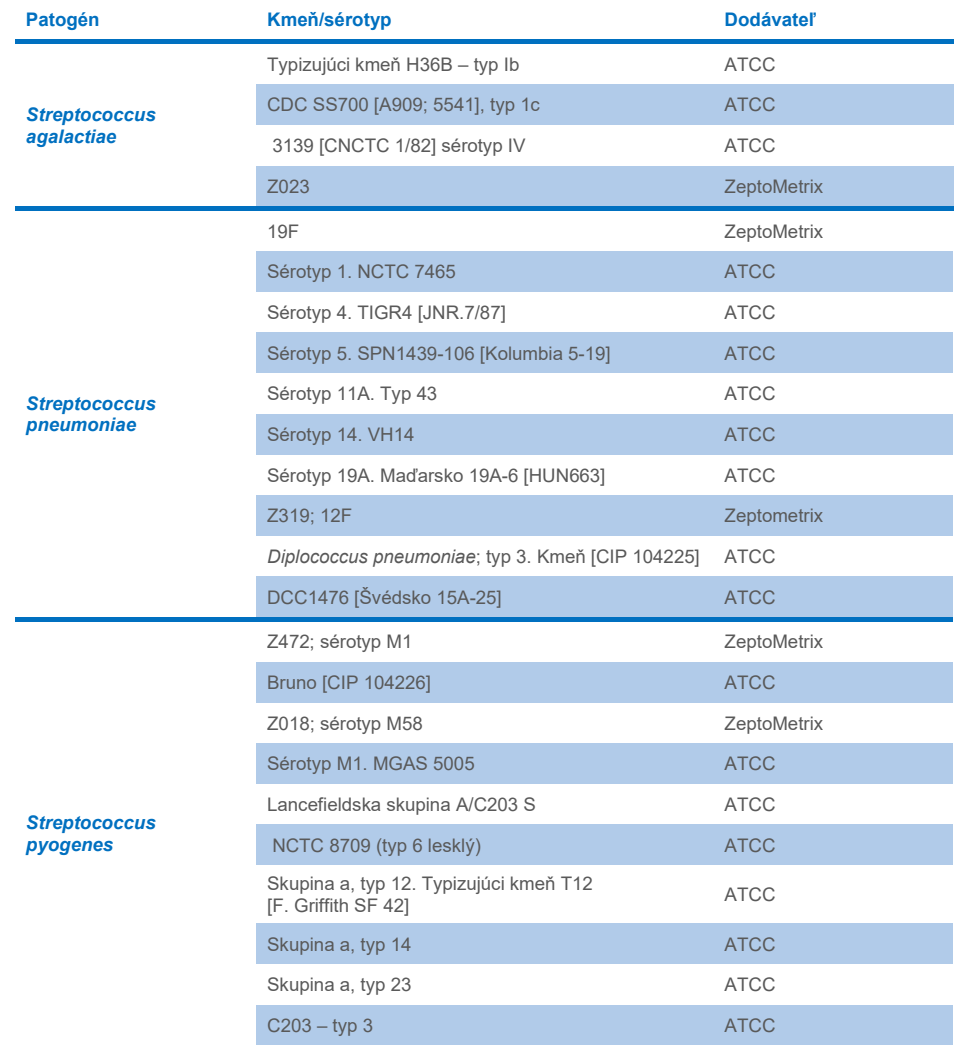

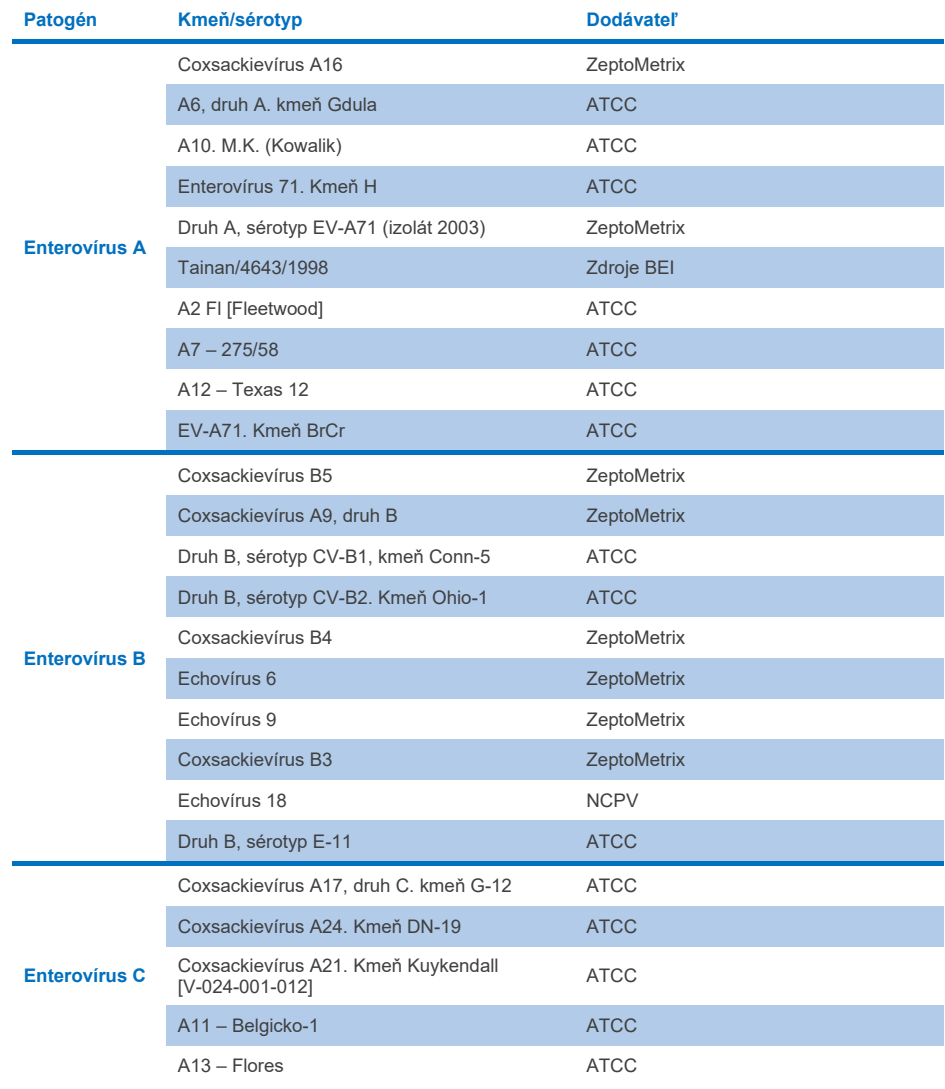

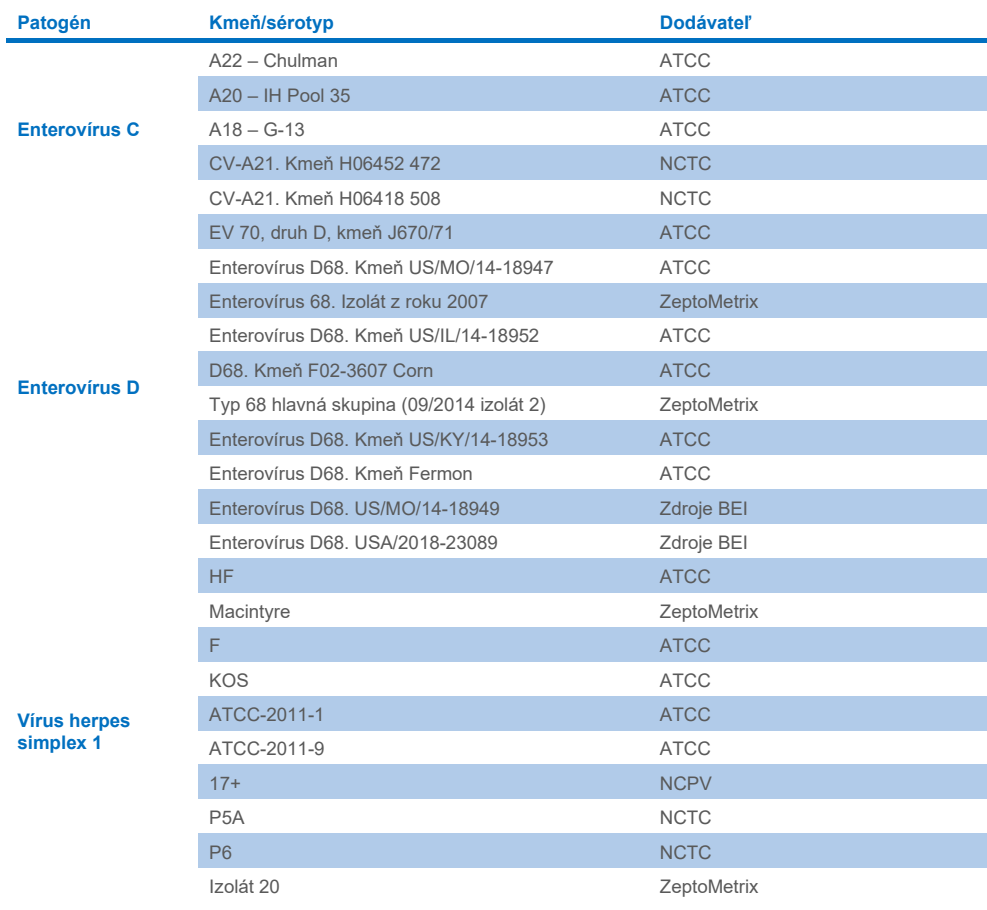

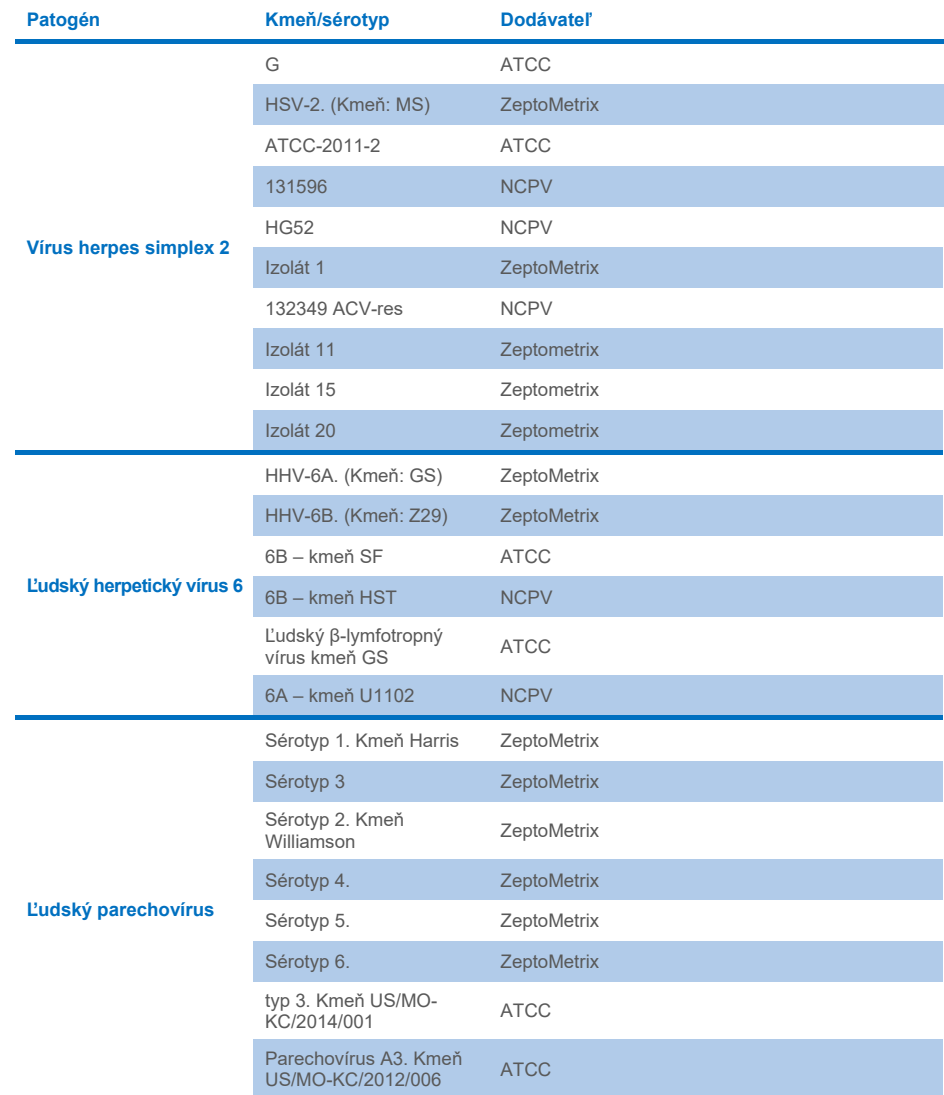

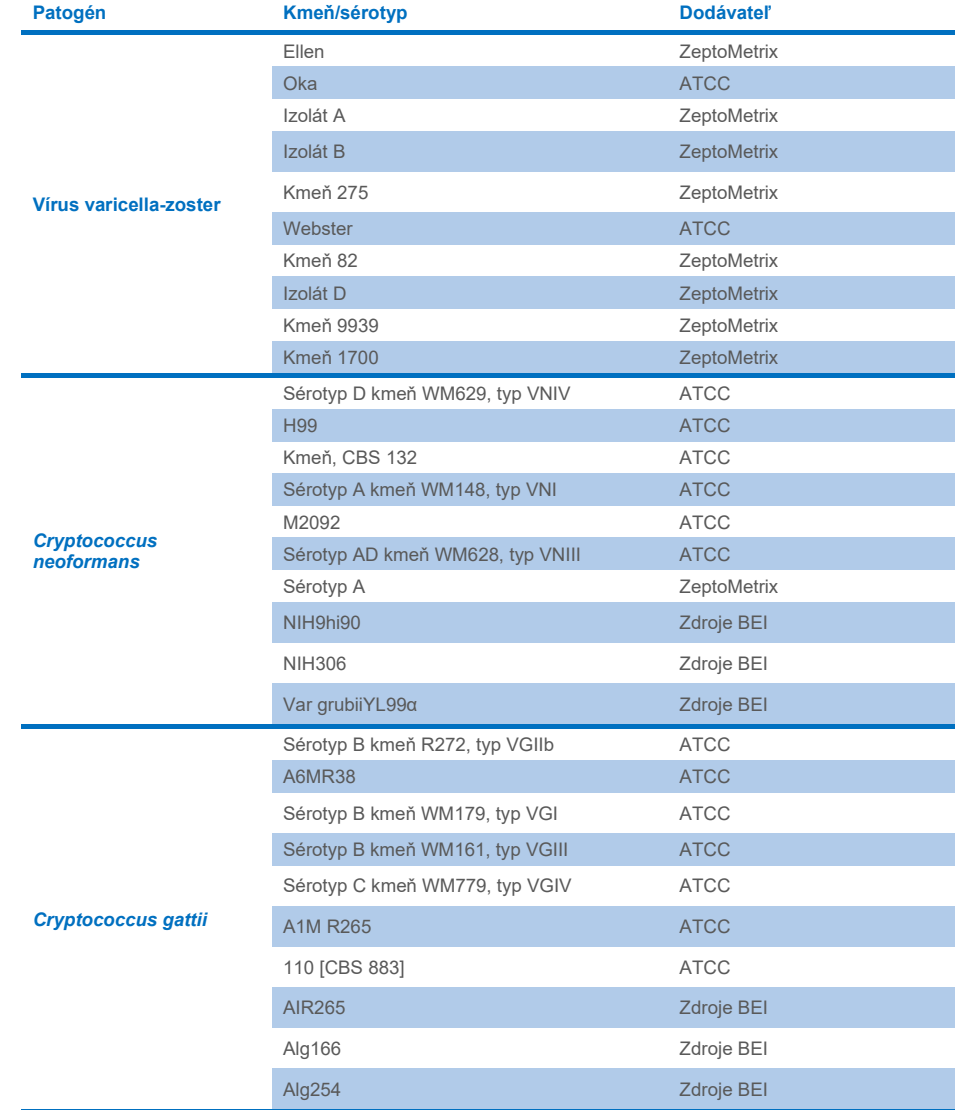

Všetky kmene inkluzivity s výnimkou piatich z nich testované ako súčasť štúdie boli detegované pomocou panela. Tie sú detailne opísané v [tabuľke 12.](#page-62-0)

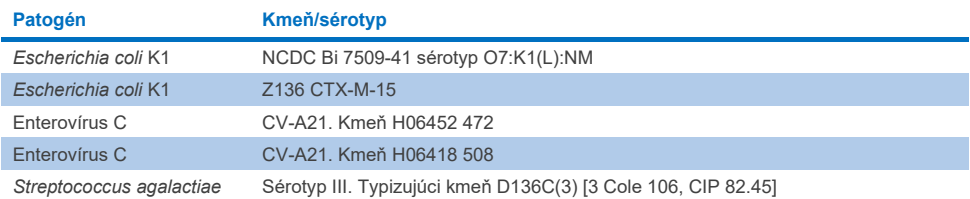

#### <span id="page-62-0"></span>**Tabuľka 12. Kmene inkluzivity detegovateľné panelom QIAstat-Dx ME Panel**

# **Exkluzivita**

Štúdia analytickej špecificity bola vykonaná pomocou testovania *in vitro* a analýzy *in silico* s cieľom vyhodnotiť potenciálnu krížovú reaktivitu a exkluzivitu panela QIAstat-Dx ME Panel. Organizmy v paneli sa testovali s cieľom vyhodnotiť potenciál krížovej reaktivity v paneli a organizmy mimo panela sa testovali, aby sa vyhodnotila krížová reaktivita s organizmami, ktoré neboli súčasťou obsahu panela.

# Výsledky testovania *in silico*

Výsledok analýzy *in silico* vykonanej pre všetky vzorky primérov/sond zahrnutej v paneli QIAstat-Dx ME Panel upozornila na 6 potenciálne skrížených reakcií s cieľmi mimo panela (sú uvedené v [tabuľke 13](#page-62-1))

#### <span id="page-62-1"></span>**Tabuľka 13. Potenciálne krížové reakcie z analýzy in silico**

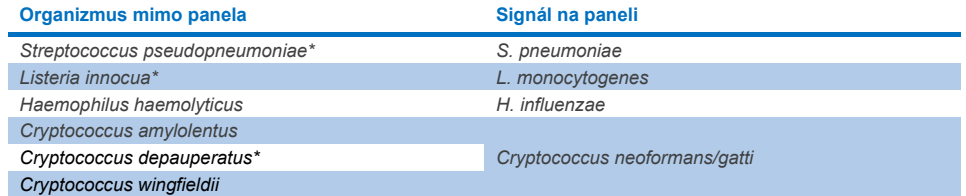

\*Riziko skríženej reaktivity *in silico* sa testovaním in vitro nepotvrdilo.

Všetky organizmy [v tabuľke 13](#page-62-1) boli testované v *in vitro* štúdii analytickej špecificity.

# Výsledky testovania *in vitro*

V rámci demonštrácie presnosti analytickej špecificity panelu QIAstat-Dx ME Panel pre patogény, ktoré môžu byť prítomné v klinickej vzorke, ale nie sú súčasťou obsahu panelu, sa testoval výber potenciálnych patogénov s krížovou reaktivitou (testovanie mimo panela). Okrem toho sa pri vysokých titroch (testovanie na paneli) hodnotila špecificita a absencia skríženej reaktivity s patogénmi, ktoré sú súčasťou panela QIAstat-Dx ME Panel.

Vzorky sa pripravili pridaním organizmov s potenciálne skríženou reaktivitou do umelej matrice mozgovomiešneho moku pri koncentrácii 10<sup>5</sup> TCID<sub>50</sub>/ml pre vírusové ciele a  $10^6$  CFU/ml pre bakteriálne ciele a  $10^5$  CFU/ml pre plesňové ciele alebo pri najvyššej možnej koncentrácii na základe zásoby organizmov.

Všetky kmene testované na exkluzivitu sú opísané v [tabuľke 14.](#page-63-0) Pre patogény označené symbolom \* sa použila buď kvantitatívna syntetická DNA alebo inakativovaný materiál.

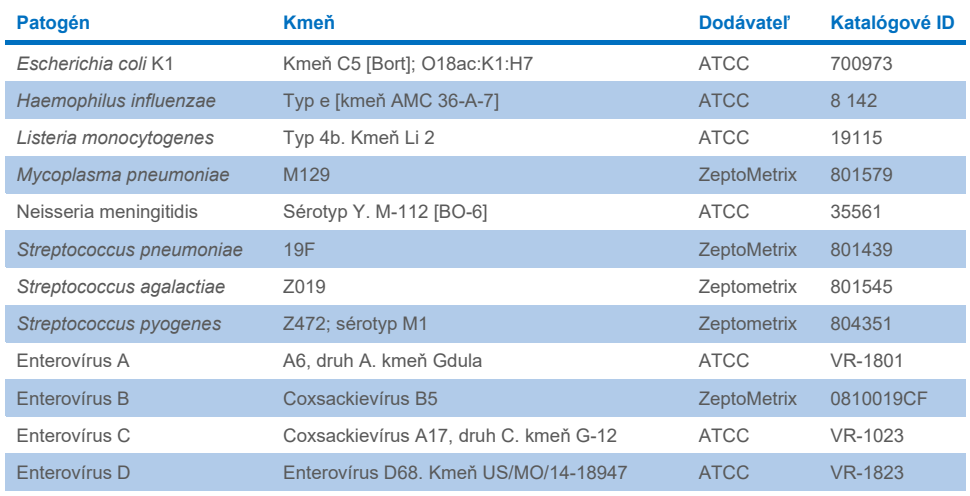

#### <span id="page-63-0"></span>**Tabuľka 14. Patogény testované na exkluzivitu**

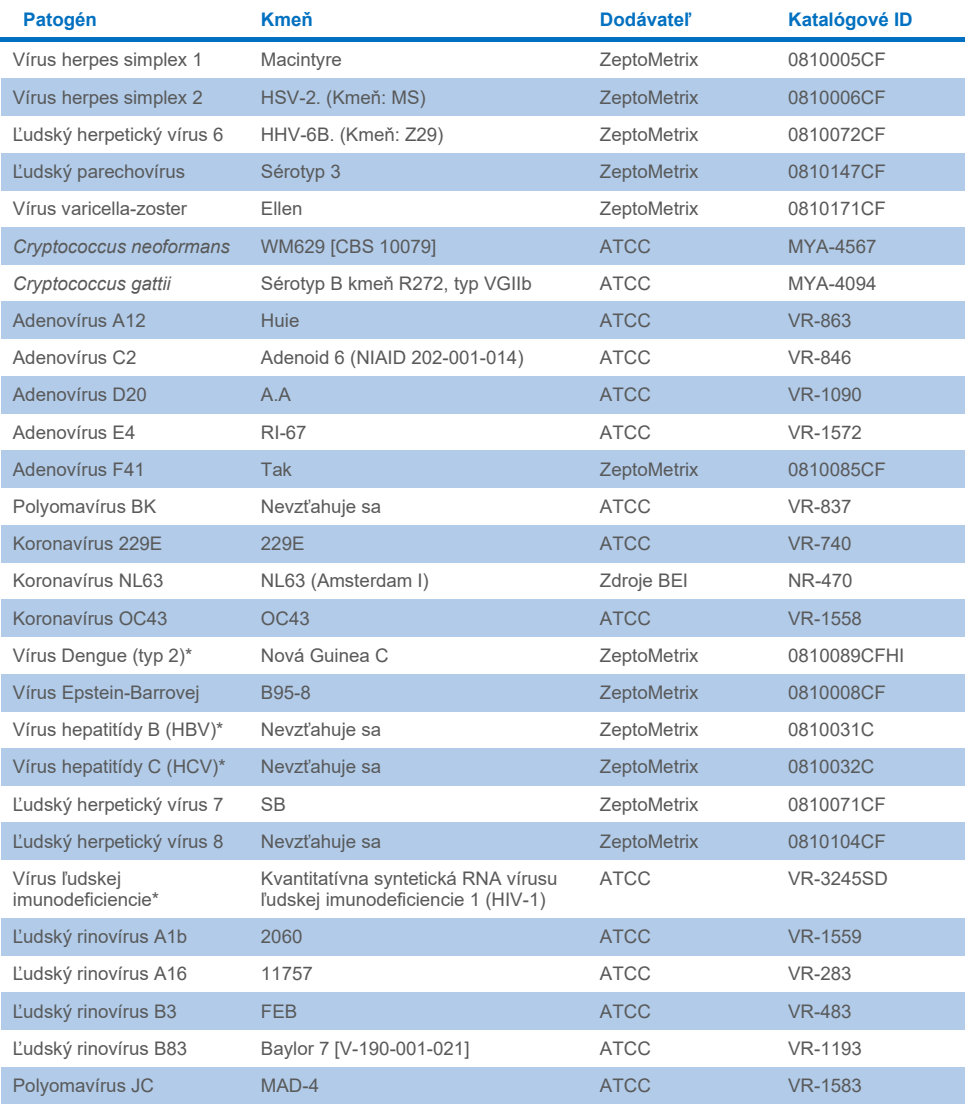

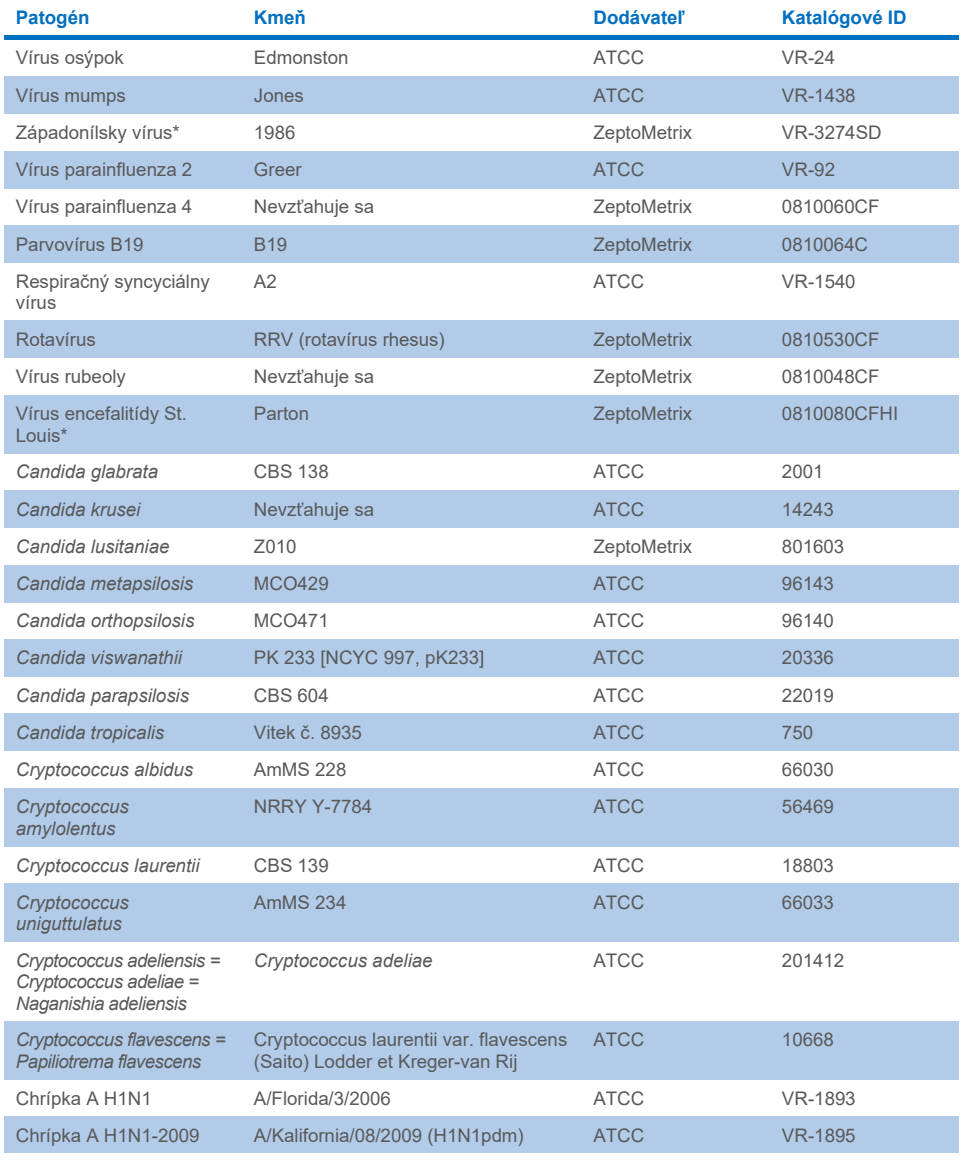

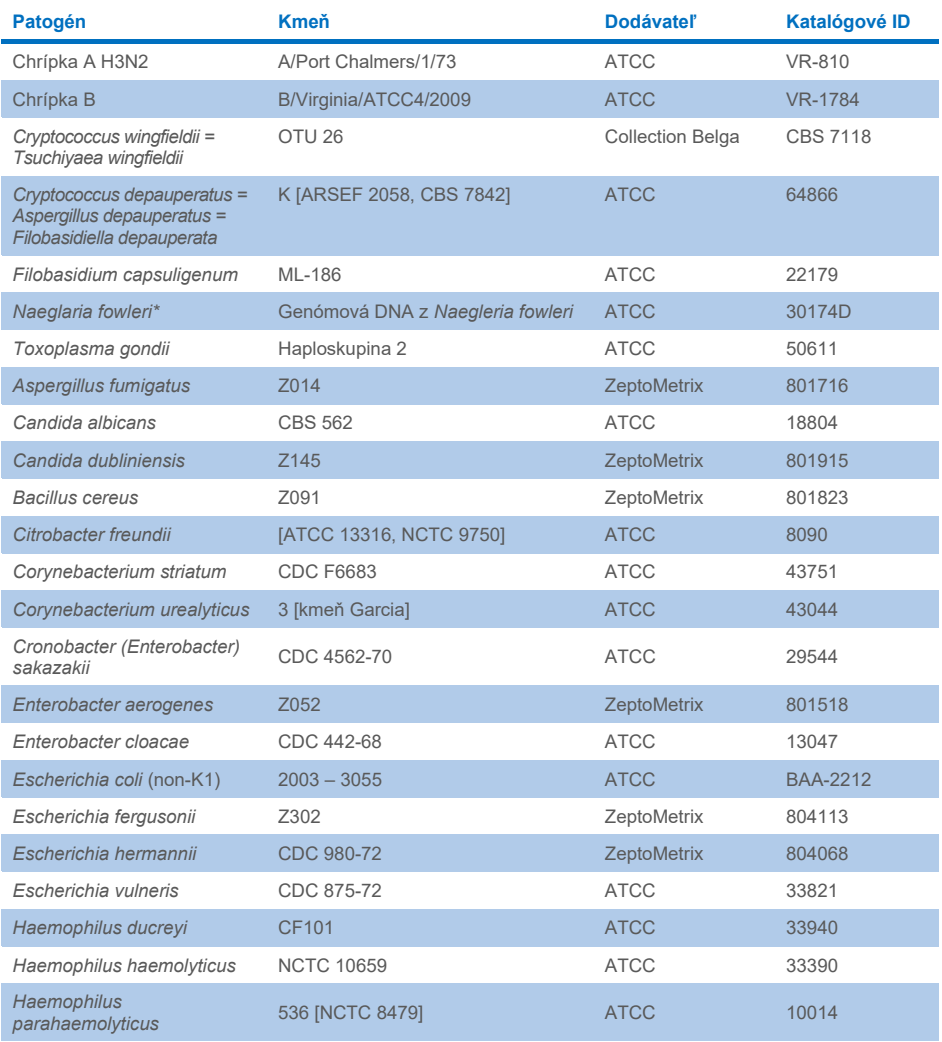

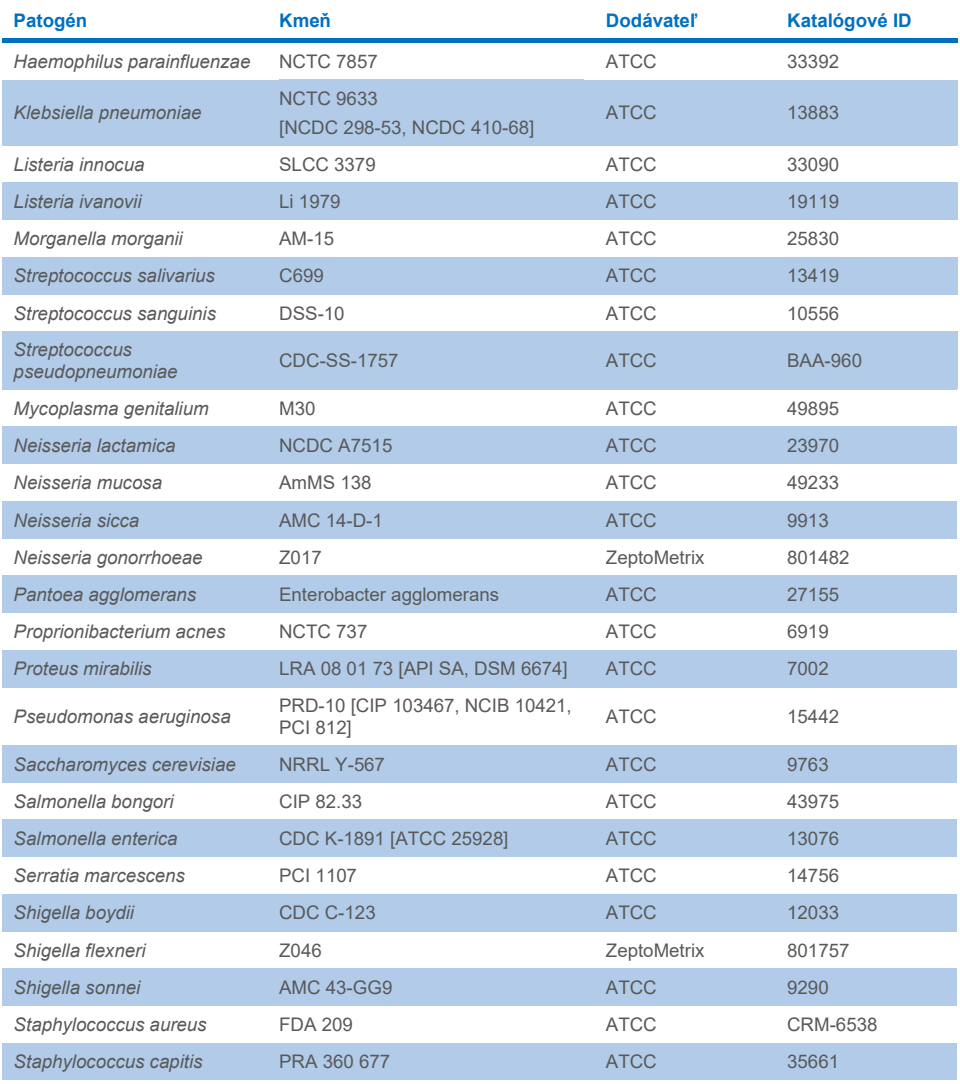

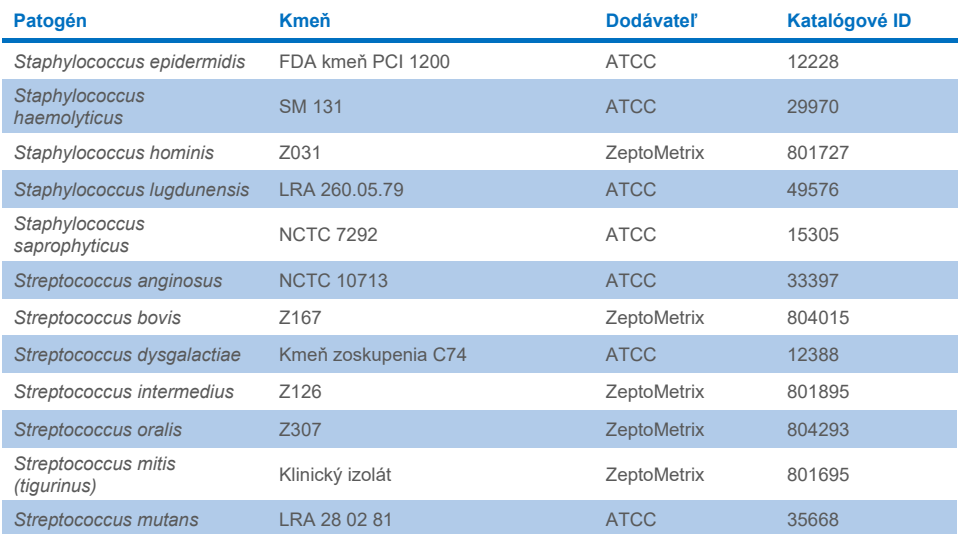

Všetky testované organizmy/vírusy vykázali negatívne výsledky vo všetkých troch testovaných replikátoch (bez neočakávaných detegovaných pozitívnych signáloch) okrem patogénov uvedených v tabuľke nižšie. Patogény vykazujúce skríženú reaktivitu s panelom a najnižšia koncentrácia, pri ktorej je skrížená reaktivita zistená, sú uvedené v [tabuľke 15.](#page-68-0) 

#### <span id="page-68-0"></span>**Tabuľka 15. Vzorky vykazujúce krížovú reaktivitu s panelom**

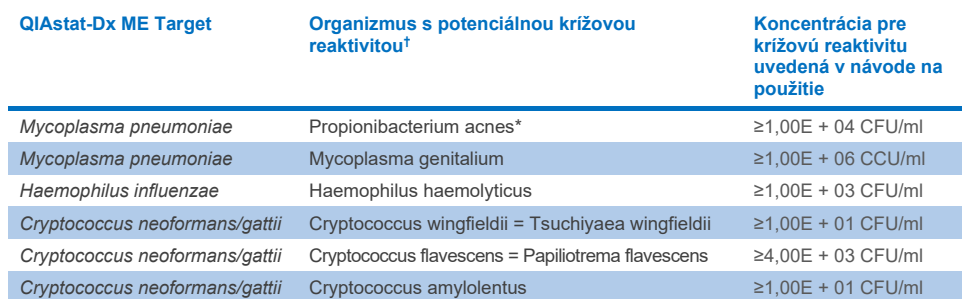

\* Neočakávala sa skrížená reaktivita baktérií *Propionibacterium acnes* s *Mycoplasma pneumoniae.*

† Skrížená reaktivita predpovedná v *in silico* pre vírus *Listeria innocua* s testom na vírus *Listeria monocytogenes* a *Cryptococcus depauperatus* s testom na vírus *Cryptococcus neoformans/gattii* sa nepotvrdila *in vitro*

# Koinfekcie

Testovali sa kombinované vzorky obsahujúce zmes dvoch rôznych cieľov pridaných pri nízkej a vysokej koncentrácii do umelého CSF. Boli zahrnuté bakteriálne, vírusové a kvasinkové ciele a organizmy detegované v rovnakej reakčnej komore boli vybrané na prípravu vzorky a testovanie. Výber a kombinácie testovaných cieľov prebehol na základe klinickej relevantnosti. Na každú vzorku sa testovali tri replikáty.

Súhrn konečných zmesí koinfekcie, pričom vysokopercentuálny analyt (HPA) neinhibuje nízkopercentuálny analyt (LPA), je uvedený v [tabuľke 16.](#page-69-0)

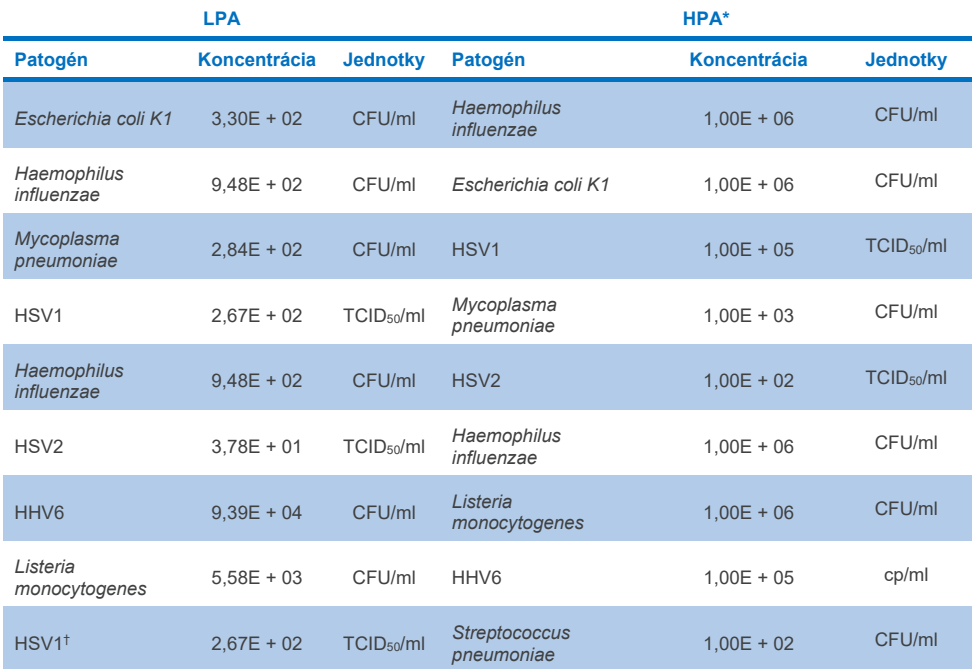

#### <span id="page-69-0"></span>**Tabuľka 16. Zmesi koinfekcií, v ktorých koncentrácia HPA neinhibuje LPA**

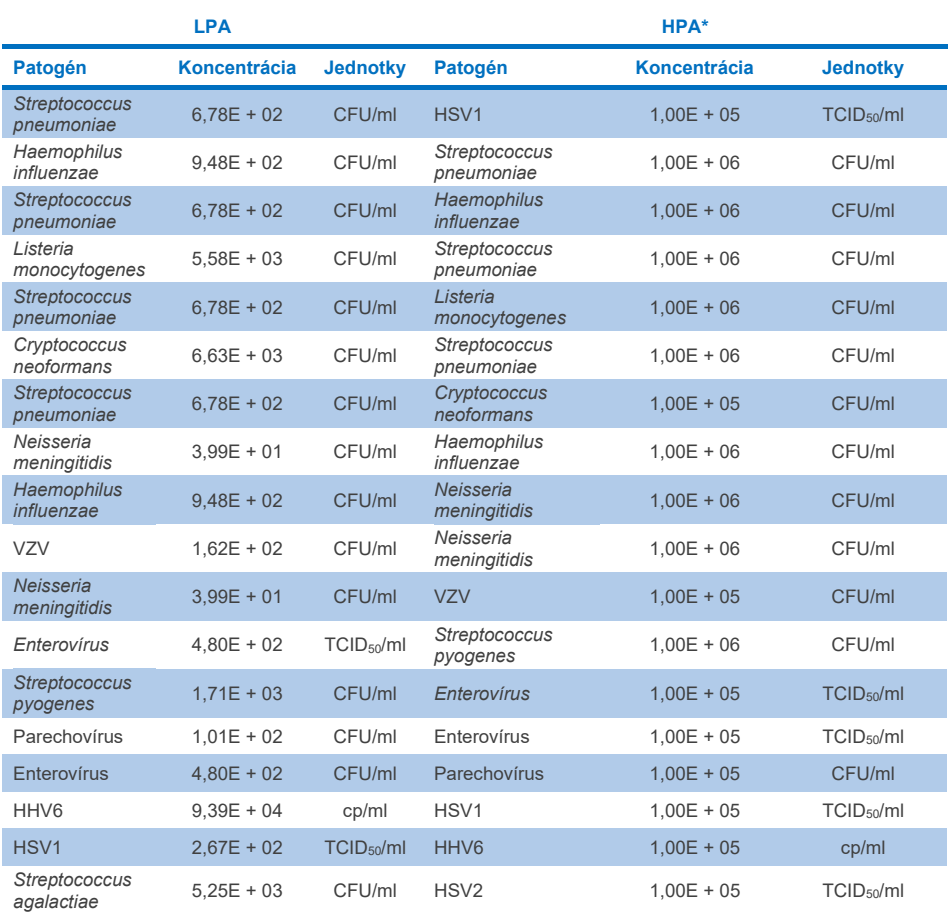

\* Najnižšia koncentrácia, ktorá neinhibuje LPA

 † Koncentrácia HPA (*S. pneumoniae*), ktorá neinhibuje LPA (HSV1), bola zistená pri koncentrácii 1,00E + 02 *pneumoniae* pri 6,78E + 02 CFU/ml a HSV1 sa testoval pri 1,00E + 05 TCID50/ml. Zdá sa, že vysoké koncentrácie CFU/ml. Táto koncentrácia je však nižšia ako zistená hranica detekcie testu pre *S. pneumoniae* (7,14E + 02 CFU/ml) a bol pozorovaný úbytok HPA. (Poznámka: porovnateľná detekcia bola vykonaná, keď sa testoval *S.*  HSV1 nezasahujú do detekcie *S. pneumoniae*, ale vírus *S. pneumoniae* narúša detekciu HSV1).

# Interferujúce látky

Vyhodnotil sa vplyv potenciálnych interferujúcich látok na detegovateľnosť organizmov panela QIAstat-Dx ME Panel. Látky testované v štúdii (31) zahŕňali endogénne, ale aj exogénne látky, ktoré sú bežne prítomné a/alebo sa dostanú do vzoriek mozgovomiešneho moku počas odberu vzoriek.

Všetky cieľové organizmy panela QIAstat-Dx ME Panel sa testovali pri 3x LoD v matrici s umelým CSF a testovanie prebehlo v troch opakovaniach. Potenciálne interferujúce látky sa pridali do vzoriek na úrovni, o ktorej sa predpokladá, že je vyššia ako koncentrácia látky, ktorá sa pravdepodobne nachádza vo vzorke mozgovomiešneho moku.

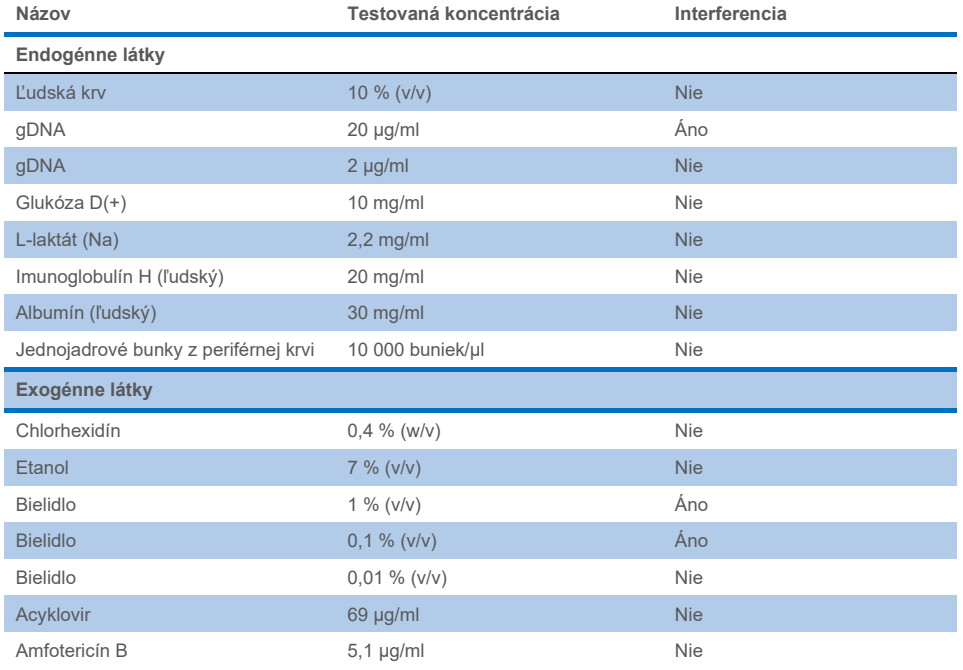

#### **Tabuľka 17. Súhrn testovaných interferujúcich látok**
#### **Tabuľka 17 (pokračovanie tabuľky z predchádzajúcej strany)**

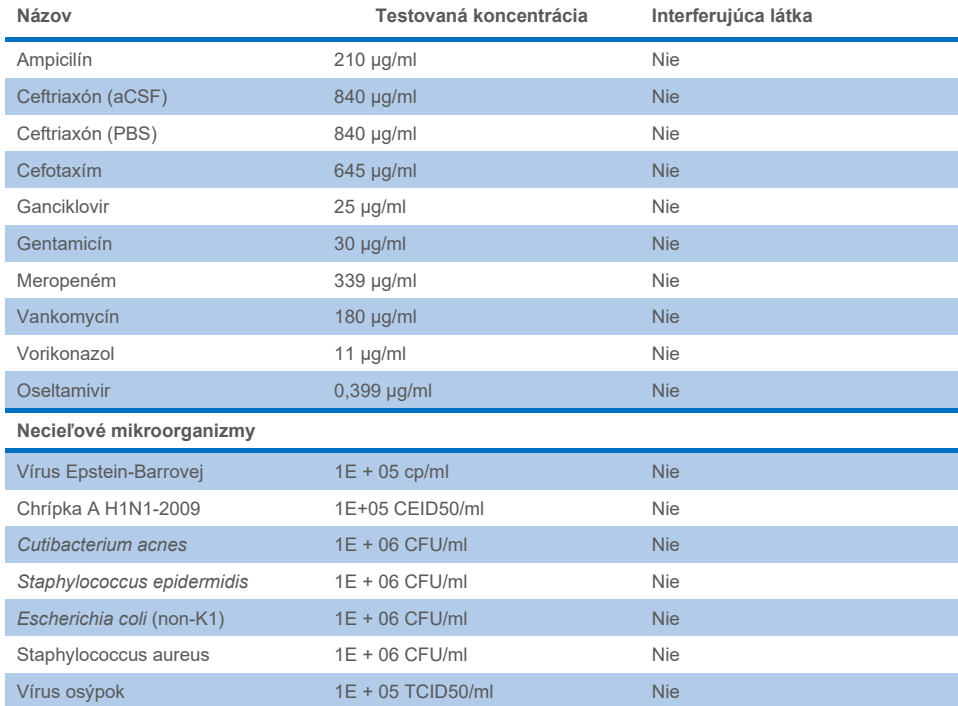

**Poznámka**: Všetky rozpúšťadlá alebo pufre použité pri príprave interferujúcich látok boli testované aj na možnú interferenciu, pričom sa žiadna nezistila.

Pri všetkých potenciálne interferujúcich endogénnych a exogénnych látkach sa vyhodnotilo a potvrdilo, že nenarúšajú žiadne cieľové testy panela pri koncentráciách, ktoré sa potenciálne môžu nachádzať v klinických vzorkách. Výnimkou je bielidlo a gDNA, kde bola pozorovaná interferencia a bola stanovená najnižšia koncentrácia látky, ktorá spôsobuje interferenciu.

### Prenos

Uskutočnila sa štúdia prenosu s cieľom vyhodnotiť potenciálny výskyt krížovej kontaminácie medzi po sebe idúcimi cyklami pri použití panela QIAstat-Dx ME Panel na analyzátore QIAstat-Dx Analyzer 1.0. Patogénne vzorky CSF so striedavými vysokopozitívnymi (10<sup>5 –</sup> 10<sup>6</sup> organizmu/ml) a negatívnymi vzorkami na dvoch prístrojoch v QIAstat-Dx Analyzer 1.0. Nebol pozorovaný žiadny prenos medzi vzorkami v paneli QIAstat-Dx ME Panel, čo znamená, že dizajn systému a odporúčaná manipulácia so vzorkami a testovacie postupy sú účinné pri predchádzaní neočakávaným výsledkom spôsobených prenosom alebo skríženou kontamináciou medzi vzorkami.

## Opakovateľnosť a reprodukovateľnosť

Na hodnotenie reprodukovateľnosti sa dodržal postup multicentrickej schémy, pričom sa testovali negatívne aj pozitívne vzorky v dvoch rôznych miestach konania štúdie s rôznymi premennými pracovného postupu, ako napríklad miesta, dni, prístroje, obsluha a šarže kaziet, ktoré by mohli ovplyvniť presnosť systému. Negatívne vzorky pozostávajúce z umelého mozgovomiešneho moku. Pozitívne kombinované vzorky obsahovali umelý CSF s pridaným reprezentatívnym panelom patogénov, ktorý zahŕňal všetky typy, na ktoré je panel QIAstat-Dx ME Panel zacielený (t. j. DNA vírus, RNA vírus, gram (+) baktérie, gram (-) baktérie a kvasinky) na limite detekcie (1 × LoD) a 3 × LoD. Na každom pracovisku prebiehalo testovanie počas 5 nie za sebou nasledujúcich dní na zmes s 9 replikátmi na deň na zmes (čo viedlo k celkovo 45 replikátom na cieľ, koncentráciu a pracovisko), s minimálne 9 rôznymi analyzátormi QIAstat-Dx Analyzer na pracovisko a minimálne 3 operátormi počas každého dňa testovania.

Testovanie reprodukovateľnosti bolo navrhnuté na vyhodnotenie kritických premenných, ktoré môžu vplývať na účinnosť panela QIAstat-Dx ME Panel v kontexte jeho postupu a zamýšľaného použitia.

V štúdii opakovateľnosti sa testoval rovnaký panel vzoriek podľa schémy jedného centra. Testovanie opakovateľnosti bolo navrhnuté tak, aby sa vyhodnotila presnosť kazety panela QIAstat-Dx ME Panel za rovnakých podmienok (v laboratóriu). Štúdia opakovateľnosti sa vyhodnotila s rovnakými vzorkami použitými na testovanie reprodukovateľnosti pomocou centra 1.

### **Tabuľka 18. Podiel správnych výsledkov opakovateľnosti**

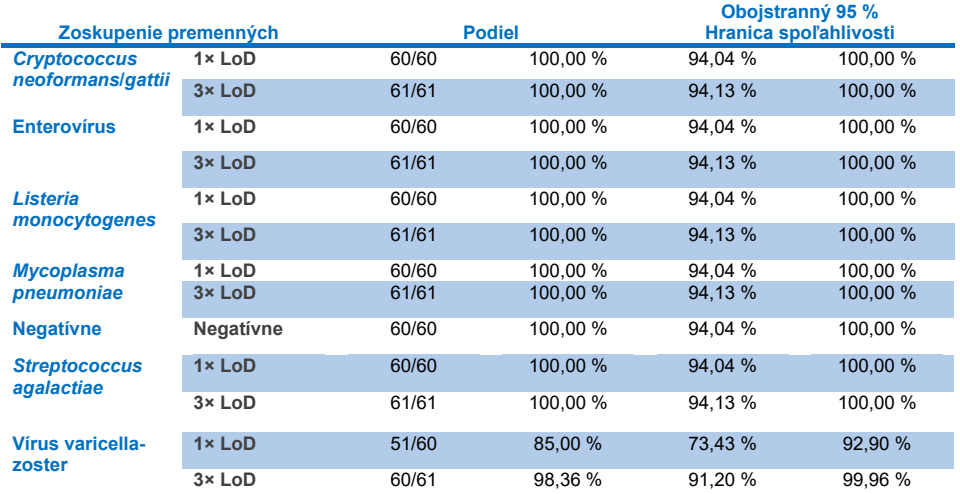

### **Tabuľka 19. Podiel správnych výsledkov reprodukovateľnosti**

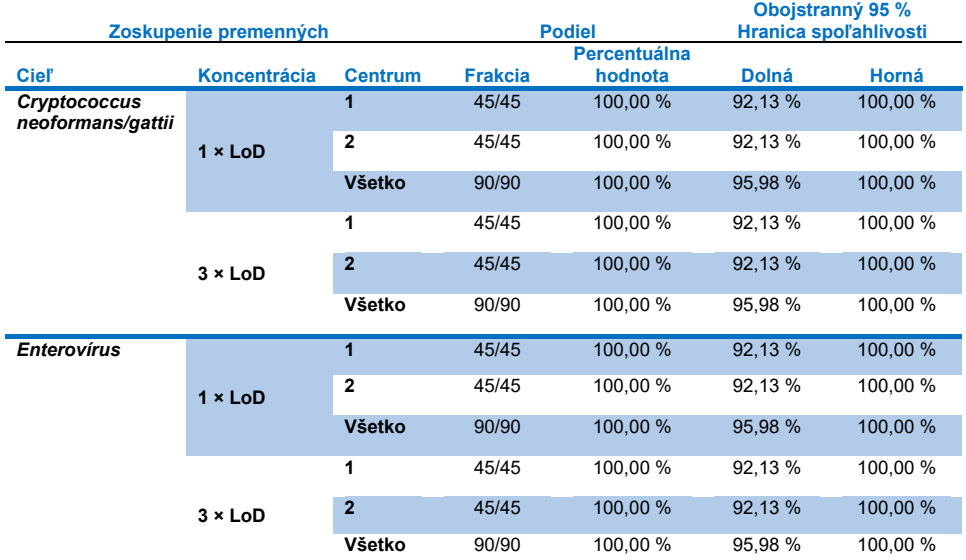

### **Pokračovanie na nasledujúcej strane**

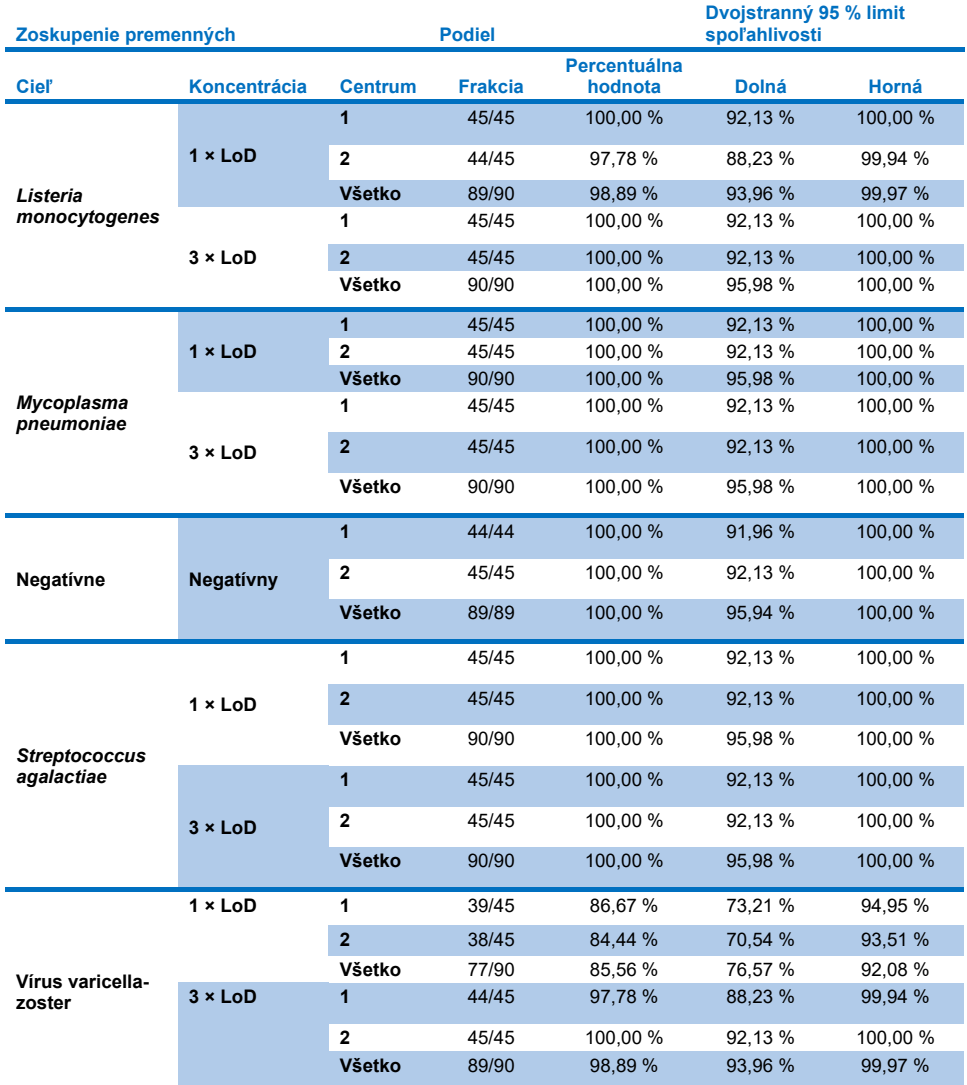

### **Tabuľka 19 (pokračovanie tabuľky z predchádzajúcej strany)**

Na záver možno konštatovať, že bola splnená reprodukovateľnosť a opakovateľnosť testov vykonaných s panelom QIAstat-Dx Meningitis Panel.

## Prílohy

## Príloha A: Inštalácia súboru definície testu

Súbor definície testu QIAstat-Dx ME Panel musí byť nainštalovaný na analyzátore QIAstat-Dx Analyzer 1.0 alebo QIAstat-Dx Analyzer 2.0 pred testovaním s kazetami QIAstat-Dx ME Panel Cartridge.

**Poznámka**: Vždy, keď je vydaná nová verzia testu panela QIAstat-Dx ME Panel, musí byť pred testovaním nainštalovaný nový súbor definície testu panela QIAstat-Dx ME Panel.

**Poznámka**: Súbory definície testu sú k dispozícii na adrese **[www.qiagen.com](http://www.qiagen.com/)**. Súbor definície testu (typ súboru **.asy**) sa musí pred inštaláciou do analyzátora IAstat-Dx Analyzer 1.0 alebo QIAstat-Dx Analyzer 2.0. uložiť na USB kľúč. Toto zariadenie USB musí byť naformátované systémom súborov FAT32.

Ak chcete importovať testy do analyzátora QIAstat-Dx Analyzer 1.0 alebo QIAstat-Dx Analyzer 2.0, postupujte takto:

- 1. Vložte USB kľúč obsahujúci súbor definície testu do jedného z portov USB na analyzátore QIAstat-Dx Analyzer 1.0 alebo QIAstat-Dx Analyzer 2.0.
- 2. Stlačte tlačidlo **Options** (Možnosti) a potom vyberte položku **Assay Management** (Správa testov). Obrazovka Assay Management (Správa testov) sa zobrazí v oblasti s obsahom na displeji [\(obrázok](#page-77-0) 26).

| administrator                  |                                                   | Assay MGMT    |           |               | 12:55 2022-04-07 |
|--------------------------------|---------------------------------------------------|---------------|-----------|---------------|------------------|
| <b>Side</b><br>Available       | Not installed                                     | Not installed |           | Not installed | ⊳                |
| <b>AVAILABLE ASSAYS</b>        | ME                                                |               |           |               | <b>Run Test</b>  |
| ME                             | Assay Active                                      | $\mathbf{x}$  |           |               | 挂                |
|                                | Assay ID<br>04053228040804<br>Assay Description   |               |           |               | View<br>Results  |
|                                | QIAstat-Dx® Meningitis/En<br>Assay Version<br>1.1 |               |           |               | o<br>Options     |
|                                | LIS assay name                                    | ⋋             |           |               |                  |
|                                | Assay Notes                                       |               |           |               |                  |
|                                | <b>Type of Samples</b>                            |               |           |               | Log Out          |
| $\overline{\leftarrow}$ Import |                                                   |               | 冒<br>Save | ∞<br>Cancel   |                  |

<span id="page-77-0"></span>**Obrázok 26. Obrazovka Assay Management (Správa testov).**

- 3. Stlačte ikonu **Import** (Importovať) v ľavej dolnej časti obrazovky.
- 4. Vyberte súbor zodpovedajúci testu, ktorý sa má importovať z jednotky USB.
- 5. Zobrazí sa dialógové okno na potvrdenie odovzdania súboru.
- 6. Ak sa nainštalovala prechádzajúca verzia panelu QIAstat-Dx ME Panel, zobrazí sa dialógové okno, ktoré prepíše aktuálnu verziu za novú. Stlačte **Yes** (áno) na prepísanie.
- 7. Test sa aktivuje výberom možnosti **Assay Active** (Test aktívny) [\(Obrázok 27\)](#page-77-1).

<span id="page-77-1"></span>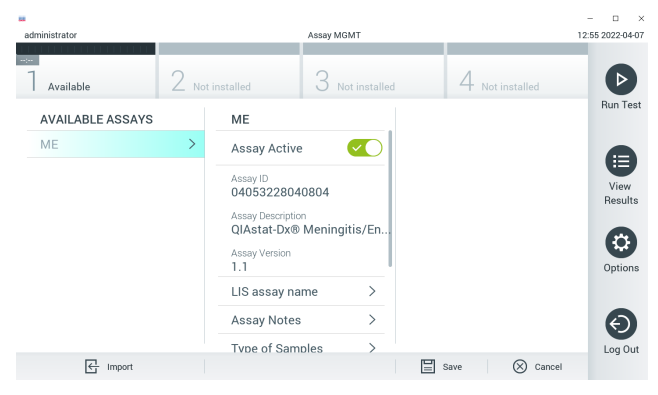

**Obrázok 27. Aktivácia testu.**

8. Aktívny test priraďte používateľovi stlačením tlačidla **Options** (Možnosti) a potom tlačidlo **User Management** (Správa používateľov). Vyberte používateľa, ktorý má mať povolenie na spustenie testu. Potom vyberte položku **Assign Assays** (Priradiť Testy) z možnosti **User Options** (Možnosti používateľa). Umožnite test a stlačte tlačidlo **Save** (Uložiť) [\(Obrázok 28\)](#page-78-0).

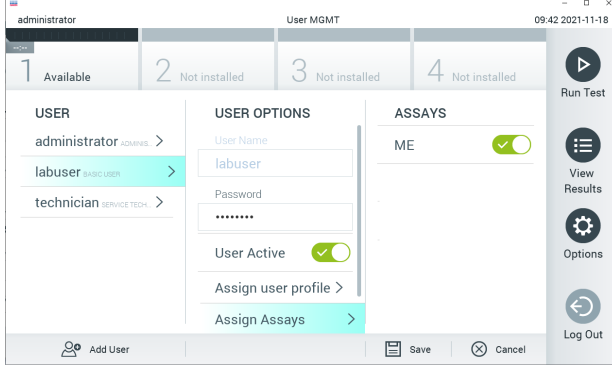

<span id="page-78-0"></span>**Obrázok 28. Priradenie aktívneho testu.**

## Príloha B: Slovník

- **Amplifikačná krivka**: Grafické znázornenie multiplexných real-time RT-PCR amplifikačných dát.
- **Analytický modul (AM)**: Hlavný hardvérový modul analyzátora QIAstat-Dx Analyzer 1.0 alebo QIAstat-Dx Analyzer 2.0, ktorý je poverený vykonávaným testov v kazetách QIAstat-Dx ME Panel Cartridge. Je riadený operačným modulom. K jednému operačnému modulu je možné pripojiť niekoľko analytických modulov.
- **QIAstat**-**Dx Analyzer 1.0**: Analyzátor QIAstat-Dx Analyzer 1.0 alebo QIAstat-Dx Analyzer 2.0 pozostáva z operačného modulu a analytického modulu. Operačný modul obsahuje prvky, ktoré umožňujú pripojenie k analytickému modulu a umožňujú interakciu používateľa s analyzátorom QIAstat-Dx Analyzer 1.0 alebo QIAstat-Dx Analyzer 2.0. Analytický modul obsahuje hardvér a softvér na testovanie a analýzu vzoriek.
- **QIAstat**-**Dx Analyzer 2.0**: Analyzátor QIAstat-Dx Analyzer 2.0 sa skladá z operačného modulu PRO a analytického modulu. Operačný modul PRO obsahuje prvky, ktoré umožňujú pripojenie k analytickému modulu a umožňujú interakciu používateľa s analyzátorom QIAstat-Dx Analyzer 2.0. Analytický modul obsahuje hardvér a softvér na testovanie a analýzu vzoriek.
- **QIAstat**-**Dx ME Panel Cartridge**: Samostatná plastová pomôcka na jedno použitie so všetkými predplnenými reagenciami potrebnými na úplné vykonanie plne automatizovaných molekulárnych testov na detekciu patogénov meningitídy/encefalitídy.
- **IFU**: Návod na použitie.
- **Hlavný port**: V kazete QIAstat-Dx ME Panel Cartridge, vstup pre tekuté vzorky transportného média.
- **Nukleové kyseliny**: Biopolyméry alebo malé biomolekuly zložené z nukleotidov, čo sú monoméry pozostávajúce z troch zložiek: 5-uhlíkový cukor, fosfátová skupina a dusíkatá báza.
- **Operačný modul (OM)**: Špeciálny hardvér analyzátora QIAstat-Dx Analyzer 1.0, ktorý poskytuje používateľské rozhranie pre 1 – 4 analytické moduly (AM).
- **Operačný modul PRO (OM PRO)**: Špeciálny hardvér analyzátora QIAstat-Dx Analyzer 2.0, ktorý poskytuje používateľské rozhranie pre 1 – 4 analytické moduly (AM).
- **PCR**: Polymerická reťazová reakcia.
- **RT**: Reverzná transkripcia.
- **Používateľ**: Osoba, ktorá obsluhu analyzátor QIAstat-Dx Analyzer 1.0 alebo QIAstat-Dx Analyzer 2.0/kazetu QIAstat-Dx ME Panel Cartridge určeným spôsobom.

## Príloha C: Zrieknutie sa záruk

S VÝNIMKOU TOHO, AKO JE UVEDENÉ V PODMIENKACH PREDAJA SPOLOČNOSTI QIAGEN PRE KAZETY QIAstat-Dx ME Panel Cartridge, QIAGEN NENESIE ŽIADNU ZODPOVEDNOSŤ A ODMIETA VŠETKY VÝSLOVNÉ ALEBO IMPLIKOVANÉ ZÁRUKY TÝKAJÚCE SA POUŽÍVANIA KAZETY QIAstat-Dx ME Panel Cartridge VRÁTANE ZODPOVEDNOSTI ALEBO ZÁRUK TÝKAJÚCICH SA ZÁKAZNÍKOV, VHODNOSTI POUŽITIA PRE KONKRÉTNY ÚČEL ALEBO PORUŠENIE AKÉHOKOĽVEK PATENTU, AUTORSKÉHO PRÁVA ALEBO INÉHO PRÁVA DUŠEVNÉHO VLASTNÍCTVA KDEKOĽVEK VO SVETE.

## Referencie

1. Meningitis and Encephalitis Fact Sheet. **[https://www.ninds.nih.gov/disorders/patient](https://www.ninds.nih.gov/disorders/patient-caregiver-education/fact-sheets/meningitis-and-encephalitis-fact-sheet)[caregiver-education/fact-sheets/meningitis-and-encephalitis-fact-sheet](https://www.ninds.nih.gov/disorders/patient-caregiver-education/fact-sheets/meningitis-and-encephalitis-fact-sheet)**

2. Meningitis. **https://www.cdc.gov/meningitis/index.html**

# **Symboly**

Nasledujúca tabuľka opisuje symboly, ktoré sa môžu objaviť na štítku alebo v tomto dokumente.

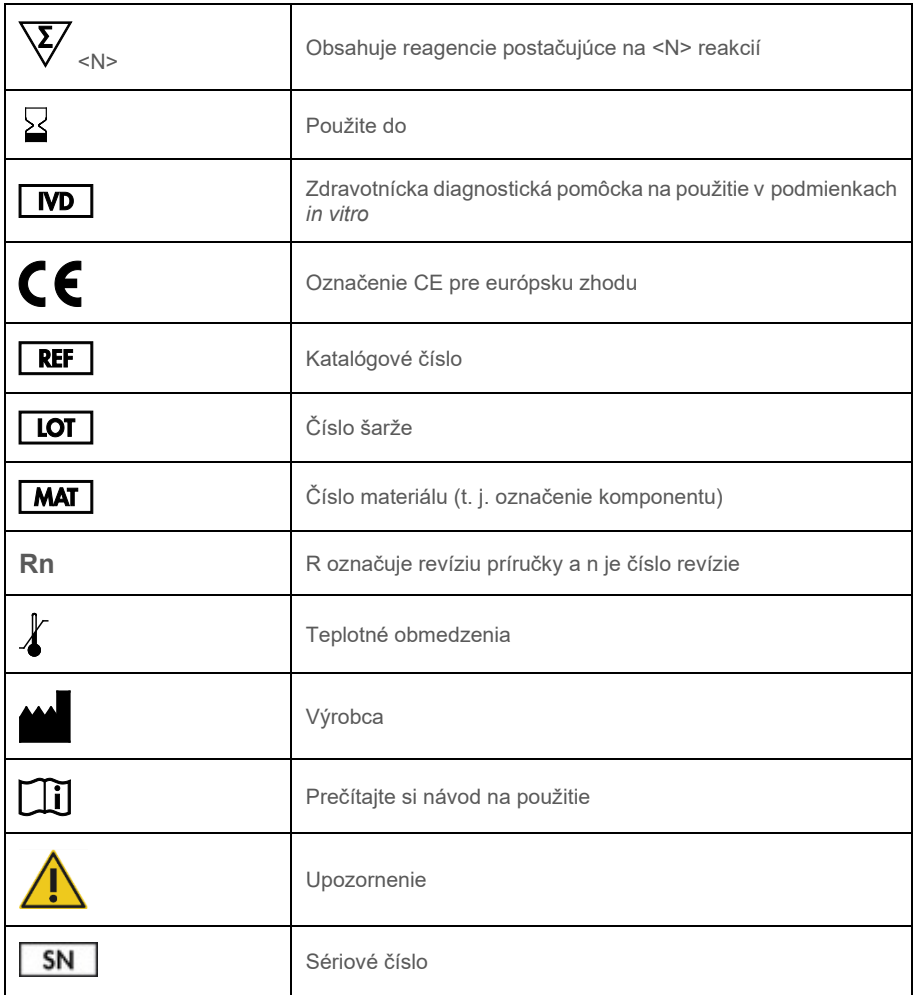

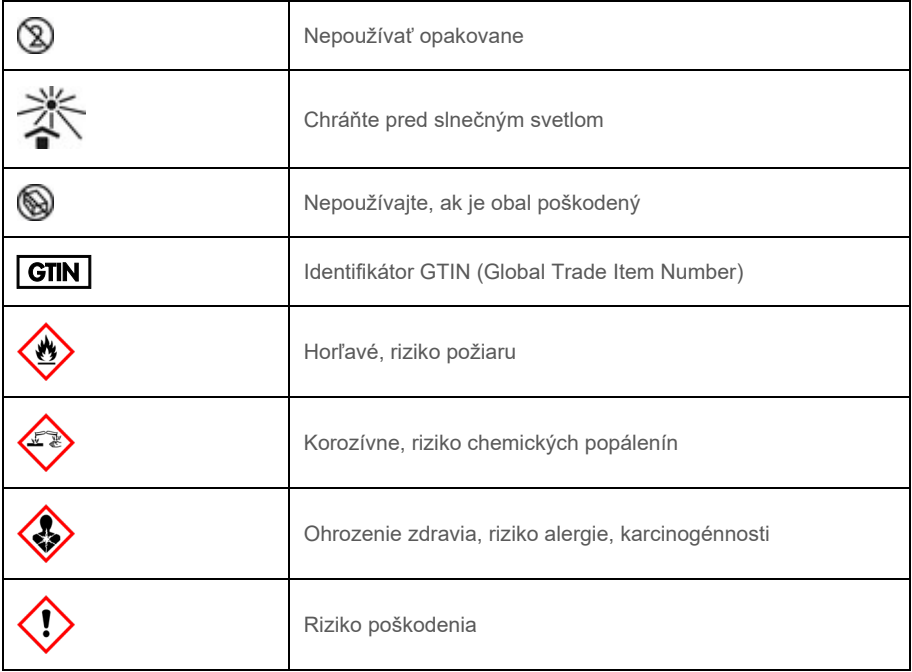

## História revízií

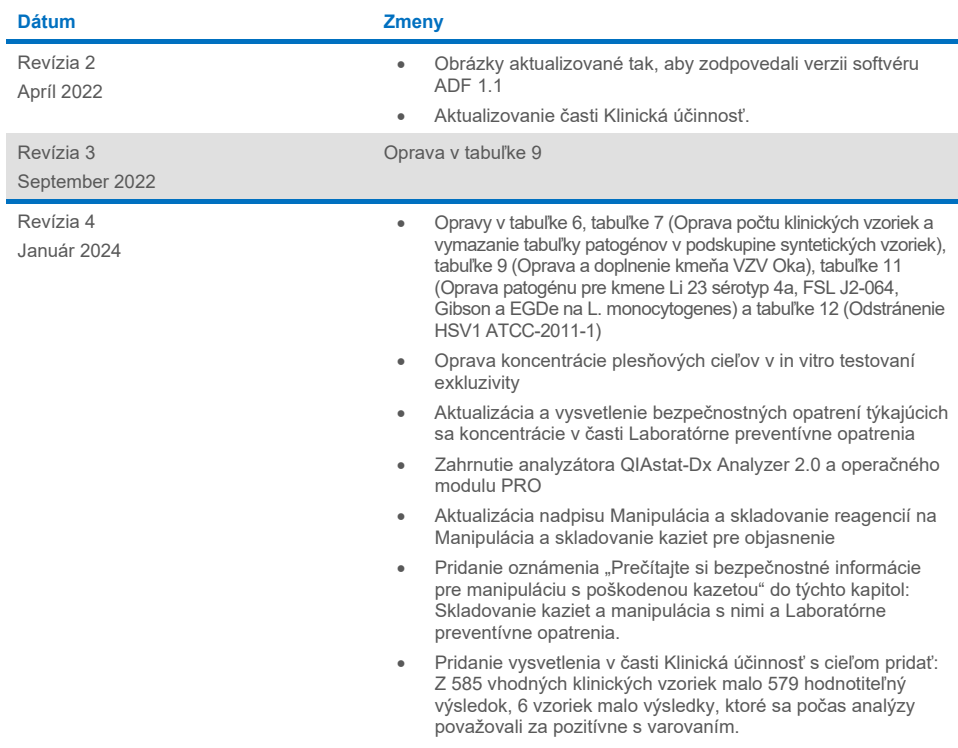

#### **Obmedzená licenčná zmluva pre panel QIAstat-Dx ME Panel**

Použitie tohto výrobku predstavuje súhlas kupujúceho alebo používateľa tohto výrobku s nasledovnými podmienkami:

- 1. Produkt sa môže používať výlučne v súlade s protokolmi poskytovanými spolu s produktom a touto príručkou, a môže sa používať výlučne s komponentmi obsiahnutými v súprave. Spoločnosť QIAGEN neudeľuje žiadnu licenciu v rámci žiadneho zo svojich práv na ochranu duševného vlastníctva na používanie<br>alebo spájanie komponentov tejto súpravy s akýmikoľvek komponentmi, ktoré dodávaných spolu s produktom, v tejto príručke a v ďalších protokoloch, ktoré sú dostupné na adres[e www.qiagen.com.](http://www.qiagen.com/) Niektoré z týchto doplnkových protokolov poskytli používatelia QIAGEN pre používateľov QIAGEN. Tieto protokoly neboli podrobne testované ani optimalizované spoločnosťou QIAGEN.<br>Spoločnosť QIAGEN na ne neposkytuje žiadne záruky a neručí za to, že ich po
- 2. Iné než výslovne uvedené licencie spoločnosť QIAGEN neposkytuje žiadnu záruku na to, že táto súprava a/alebo jej použitie neporuší práva tretích strán.
- 3. Táto súprava a jej komponenty sú licenčne poskytnuté na jednorazové použitie a nesmú sa opätovne používať, opravovať ani predávať.
- 4. Spoločnosť QIAGEN sa špecificky zrieka všetkých ostatných (výslovných alebo implicitných) licencií než tých, ktoré sú tu výslovne uvedené.
- 5. Kupujúci a používateľ tejto súpravy súhlasia s tým, že iným osobám neumožnia ani nepovolia vykonať žiadne kroky, ktoré by mohli viesť k akýmkoľvek činnostiam, ktoré sú zakázané vyššie, alebo im napomáhať. Spoločnosť QIAGEN môže uplatňovať príslušné zákazy uvádzané v tejto obmedzenej licenčnej<br>zmluve pred akýmkoľvek súdom a bude požadovať všetky náklady na vyšetrovani takomto kroku s cieľom uplatniť ustanovenia tejto obmedzenej licenčnej zmluvy alebo práv duševného vlastníctva súvisiacich so súpravou a/alebo jej komponentmi.

Aktualizované licenčné podmienky nájdete na adres[e www.qiagen.com.](http://www.qiagen.com/)

Ochranné známky: QIAGEN®, Sample to Insigh®, QIAstat-Dx®, DiagCORE® (QIAGEN Group); AirClean (AirClean Systems, Inc.); Bel-Art Scienceware® (Bel-Art<br>Products); Clinical and Laboratory Standards Institut® (Clinical Laborat

HB-3002-005 R4 012024 © 2022 QIAGEN, všetky práva vyhradené.

Táto strana je zámerne prázdna.

Táto strana je zámerne prázdna.

Objednávky **[www.qiagen.com/shop](http://www.qiagen.com/shop)** | Technická podpora **[support.qiagen.com](http://support.qiagen.com/)** | Webová lokalita **[www.qiagen.com](http://www.qiagen.com/)**